# **What's New Business Central 2020 Wave 1 Release (and what's expected in 2020 Wave 2)**

# **Peter Jakobsen**

**Partner Technical Architect Microsoft, Western Europe**

# **Peter Jakobsen Partner Technical Architect Microsoft, Western Europe**

- **Worked with IT for the past 20 odd years**
- **Primarily with ERP (NAV/BC) at partners and customers**
- **Hybrid background as a developer and consultant**
- **Former PTS for NAV in Denmark for 4 years.**
- **Now Partner Technical Architect at Microsoft Western Europe with Business Central product features and technical subjects as main focus.**

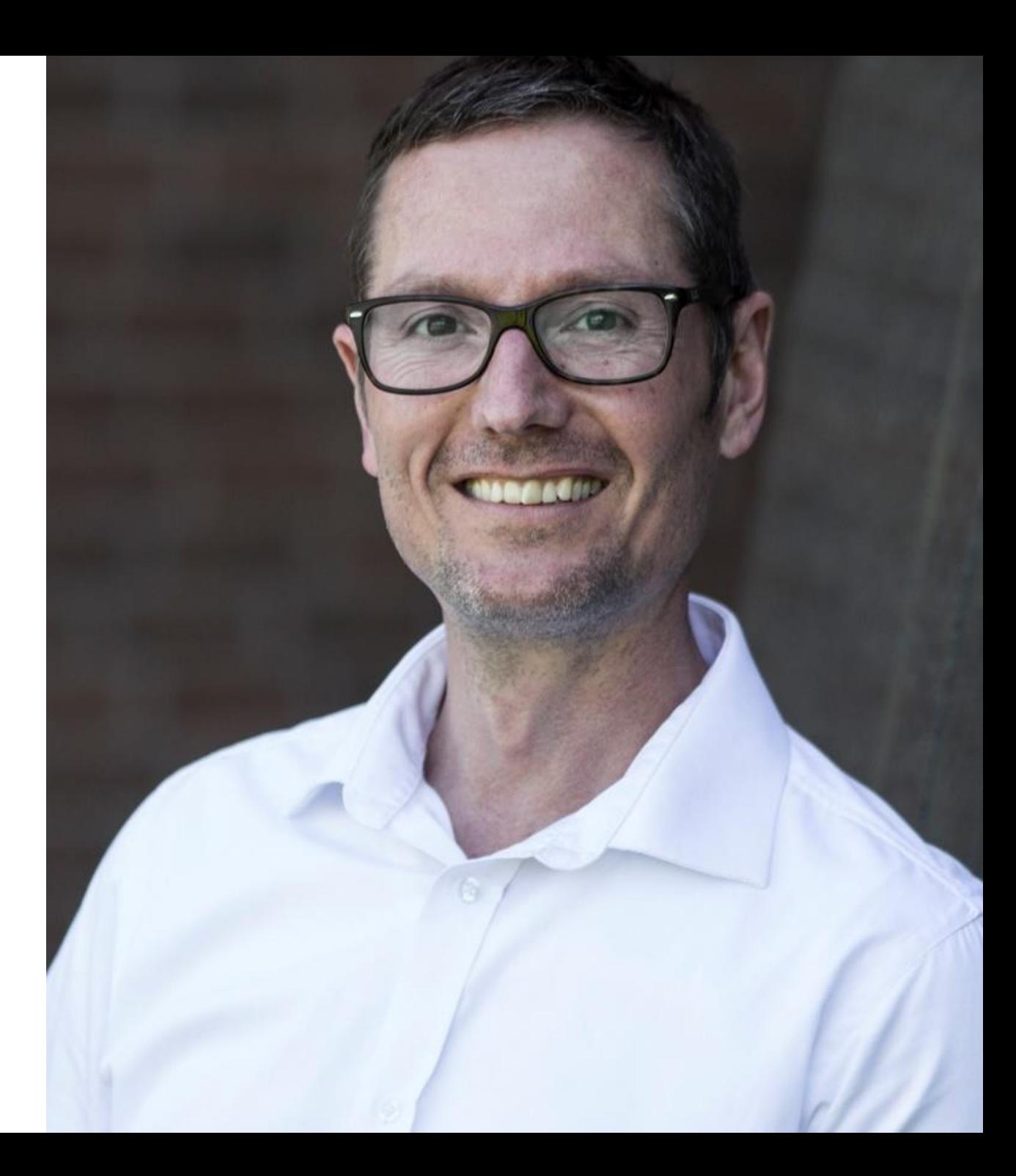

# **Disclaimer**

This presentation is provided for informational and training purpose only. It represents Microsoft´s view as of the presentation date. Microsoft cannot guarantee the accuracy of any information after the presentation. Because Microsoft must respond to changing market conditions, it should not be interpreted as a commitment on Microsoft´s part. This presentation is provided "as-is".

Sample code included in this presentation is made available AS IS.

© Copyright Microsoft Corporation. All rights reserved

# Release Themes

5

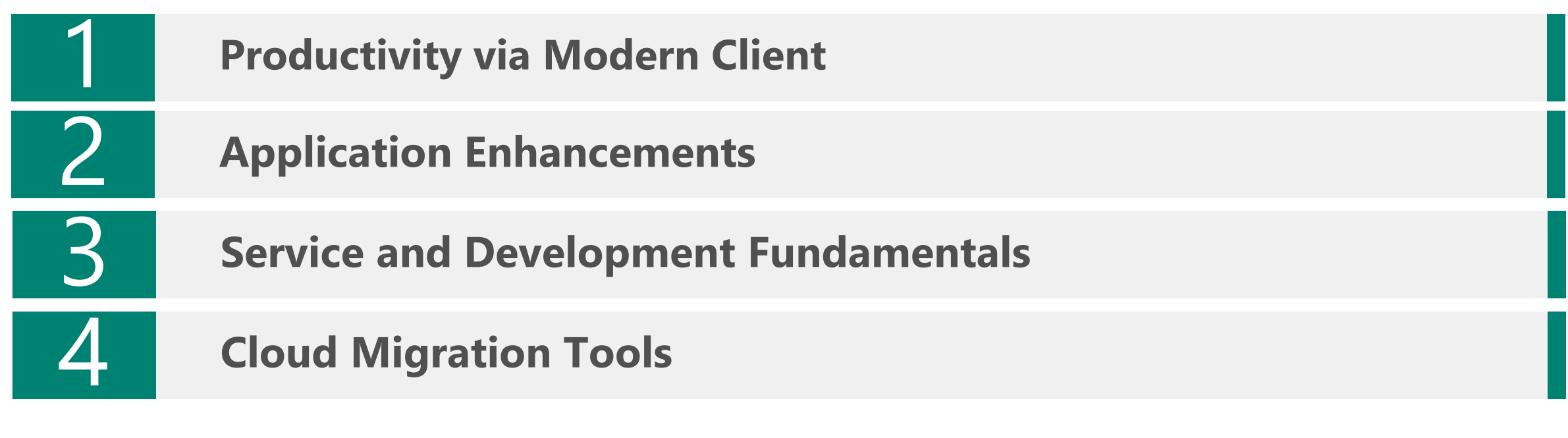

**Wave 2 roadmap** 

# Modern Client Productivity

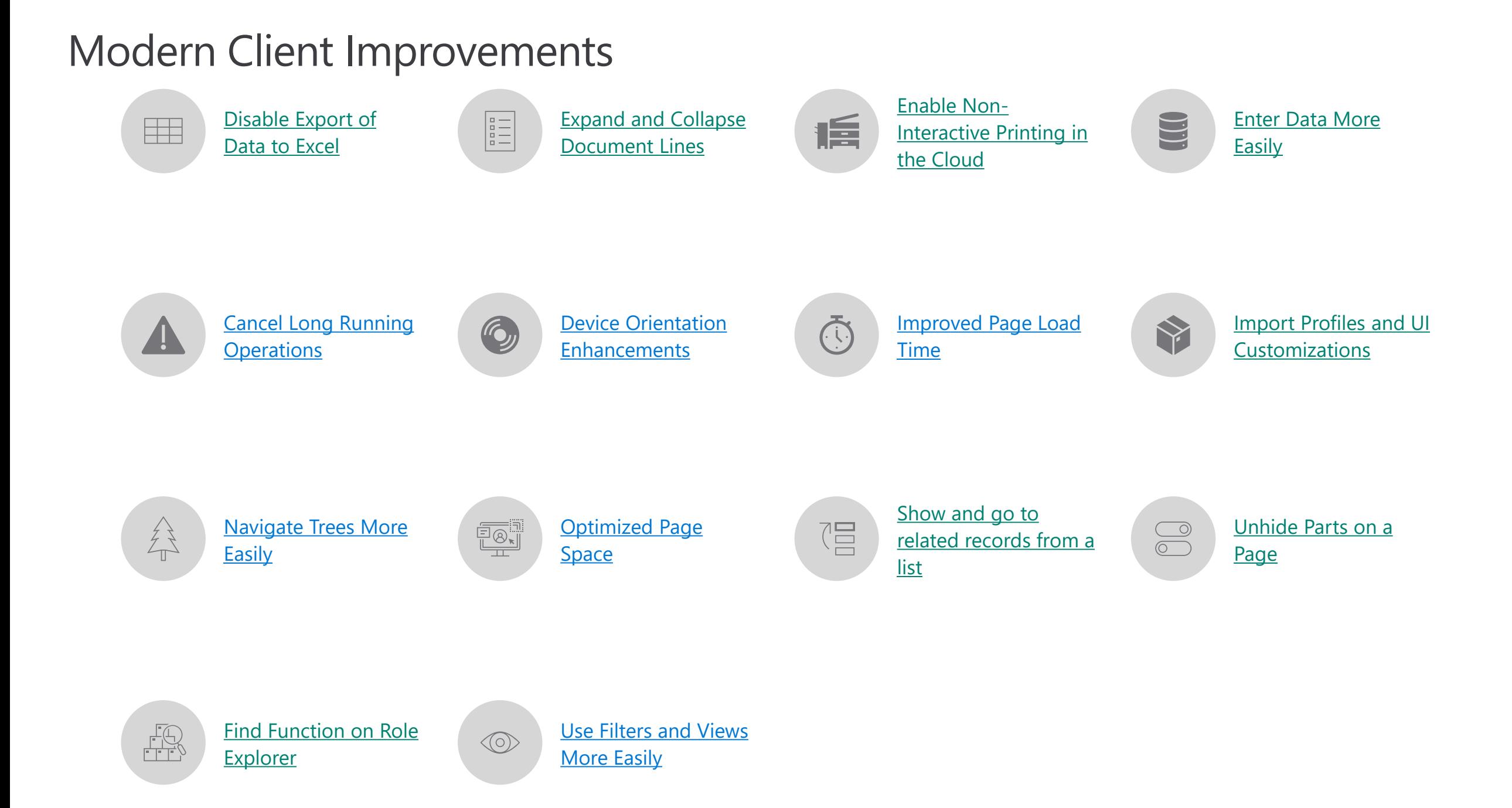

# New "Beautified" Onboarding

Your personal settings and setup of critical business processes, in one place

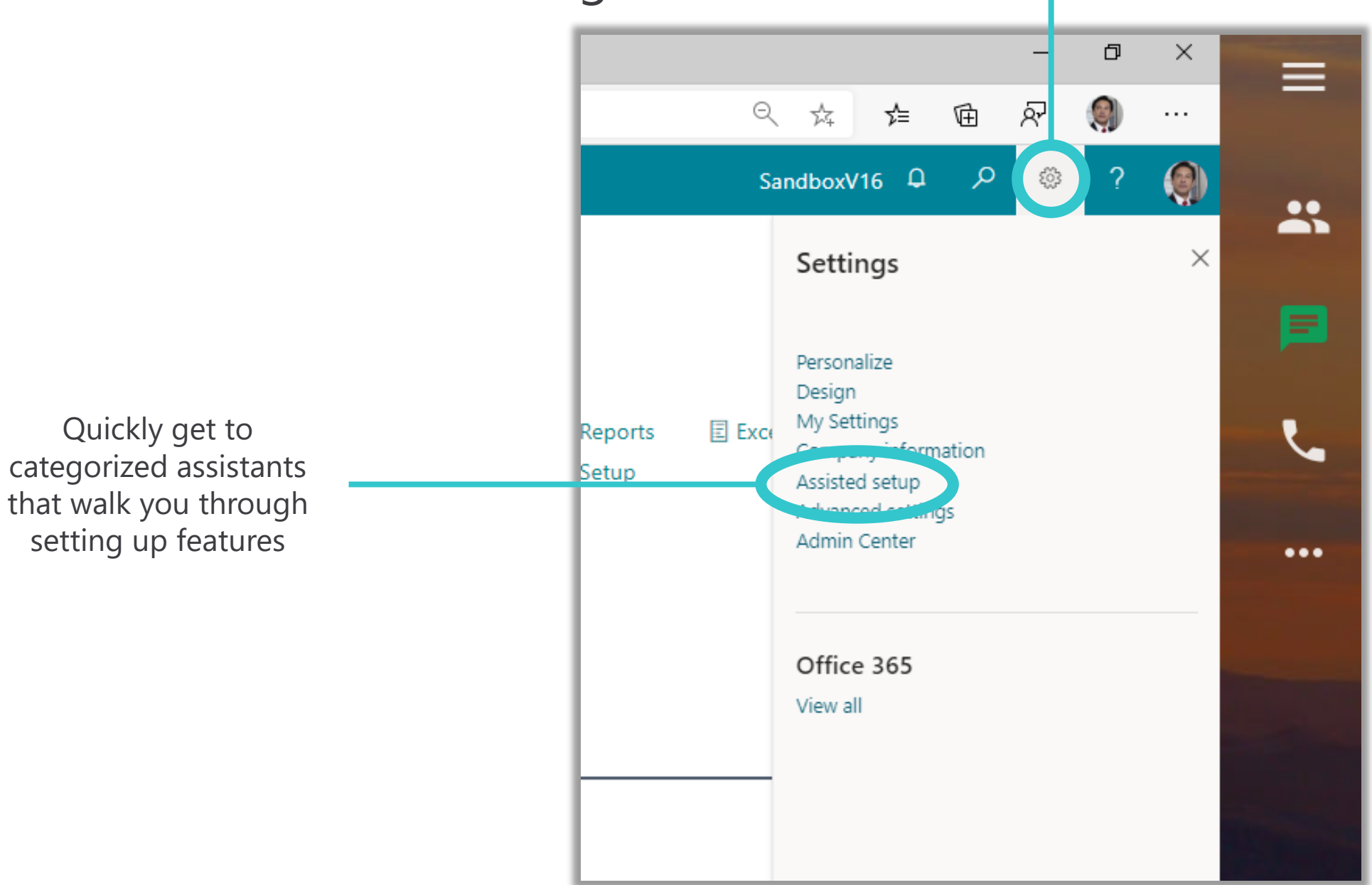

 $\leftarrow$ 

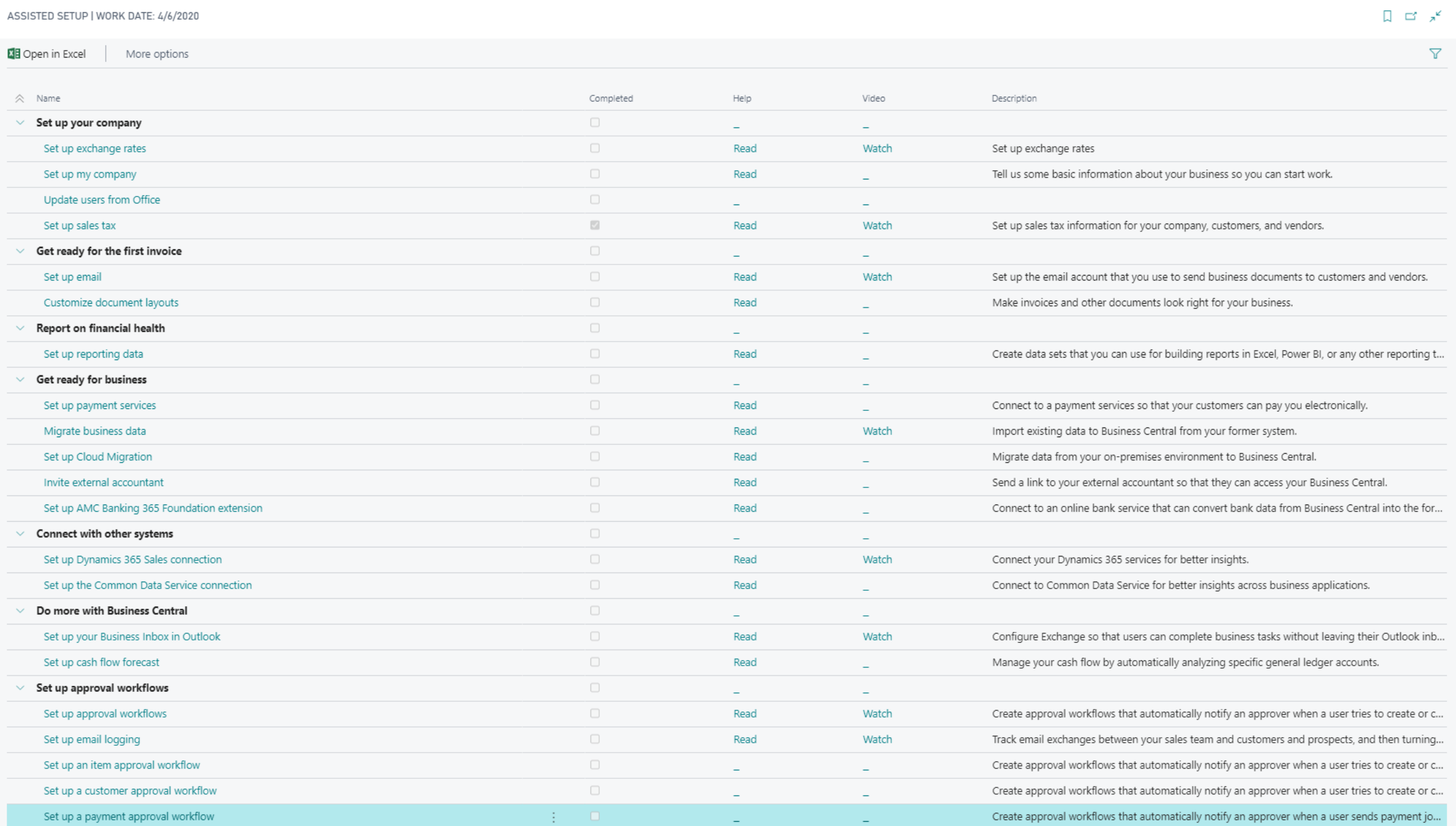

#### ::: Dynamics 365 Business Central CRONUS USA, Inc. Finance V Cash Management V Sales V Purchasing V Setup & ↗ ADVANCED SETTINGS  $\times$ Customers Vendors Items Bank Accounts Chart of Accounts ද්රි INSIGHT FROM THE LAST THREE MONTHS Extensions enhance the capabilities of Overview and manage individual settings + Purchase Order  $>$  New > Reports You closed 16 more deals than and behaviors. Business Central.  $+$  Purchase Invoice > Payments  $\geq$  Setup Manual Setup Extensions in the same period last year Set up and manage use of external Manage automation of business services. processes. **Service Connections** Workflows  $00000$ **Activities** Activities  $\vee$ SALES THIS MONTH OVERDUE SALES INVOICE **OVERDUE PURCH INVOICE AMOUNT AMOUNT** \$1,906 \$63,890 \$49,422 Done >See more  $>$  See more  $>$  See more  $>$  See more **APPROVALS** ONGOING SALES **ONGOING PURCHASES PAYMENTS** CAMERA **INCOMING DOCUMENTS SALES QUOTES SALES ORDERS SALES PURCHASE ONGOING PUR...** PURCH. INVOI... **REQUESTS TO UNPROCESSED** AVERAGE COL. OUTSTANDING... **MY INCOMING**  $\overline{O}$ **APPROVE DOCUMENTS INVOICES ORDERS INVOICES NEXT WEEK PAYMENTS DAYS INVOICES** 59 4 3 13 13 5 Create Incomin... from Camera

# Collapsible Document Lines

- Users are in control: optimize your space as you work!
- Similar experience to how FastTabs behave
- Remembers your last preference
- Alt+F6 shortcut to toggle expand/collapse
- Applies to any ListParts at the root of a Card or Document page

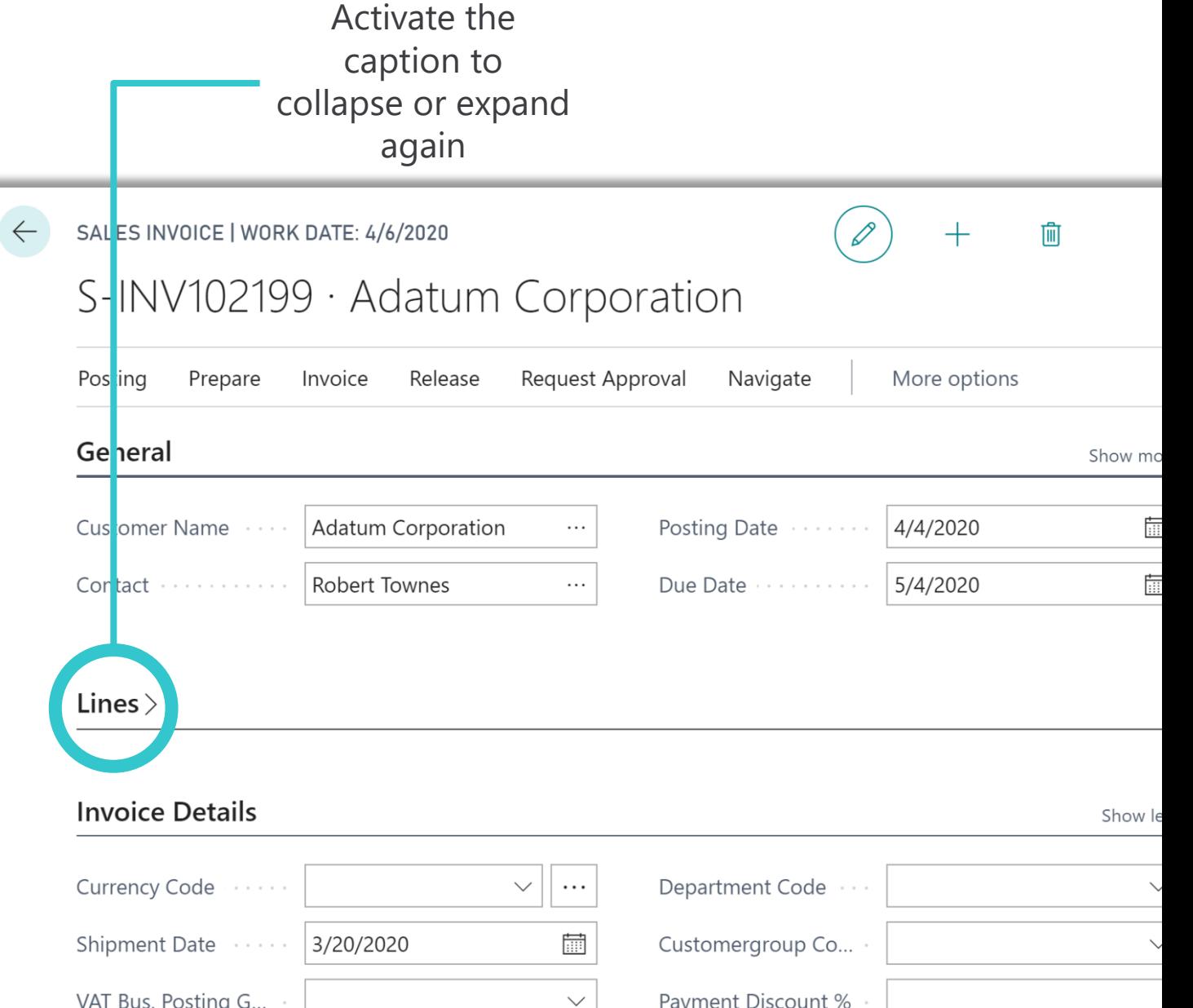

# Bookmark a link to a report

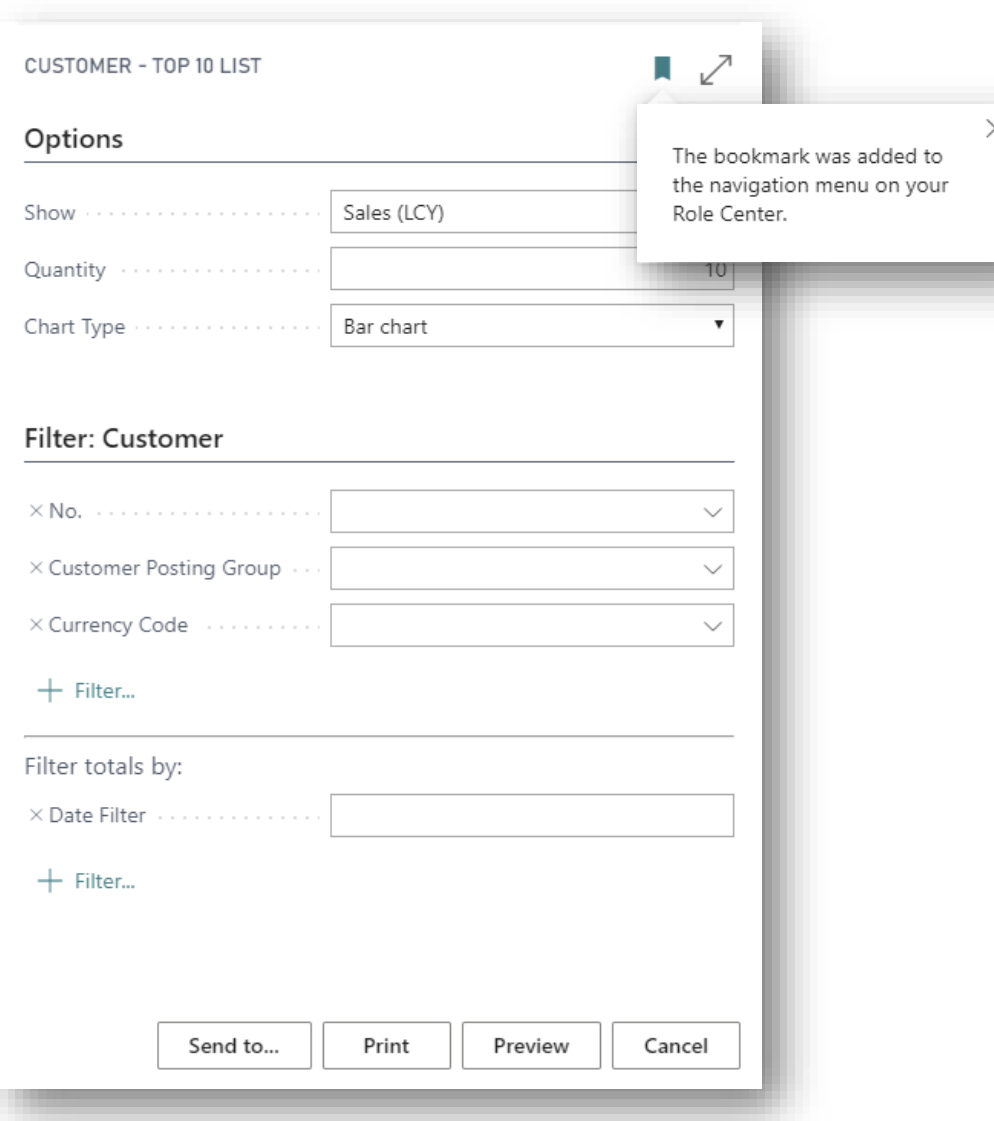

- Look for the Bookmark icon
	- In the TellMe window
	- On most report request pages
- Add a link to that report in your navigation menu
- Save clicks and time by bookmarking the reports you use most often
- Available when
	- Personalizing
	- Customizing a role
	- Using the in-app Designer

Available as early as Update 15.4

# Improved data entry

- **F2** key toggles selection of field value
- Replace vs Add to value
- Efficient mouse-free experience
- For editable fields and cells

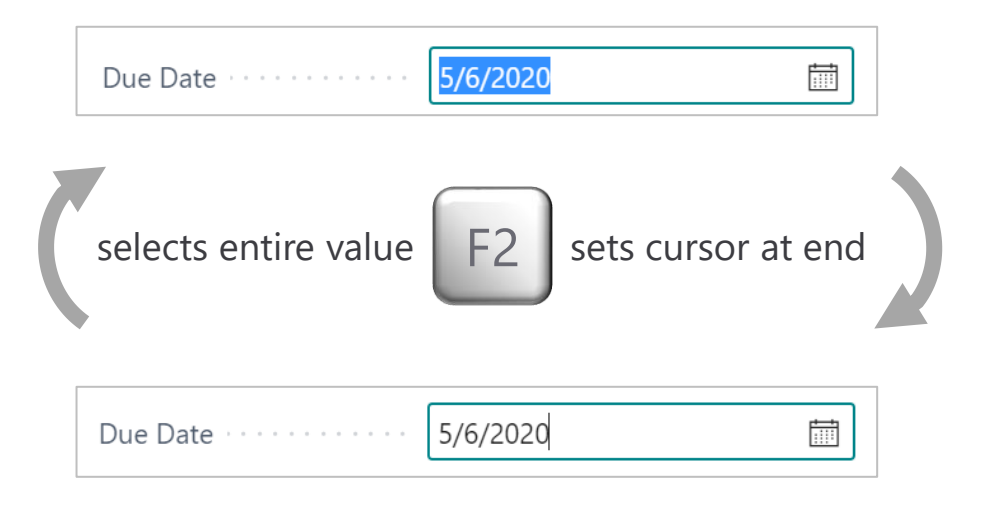

**Tab** key consistently skips over row menu

- Predictability as you type out a row
- Improved heads-down entry experience
- Applies to editable rows

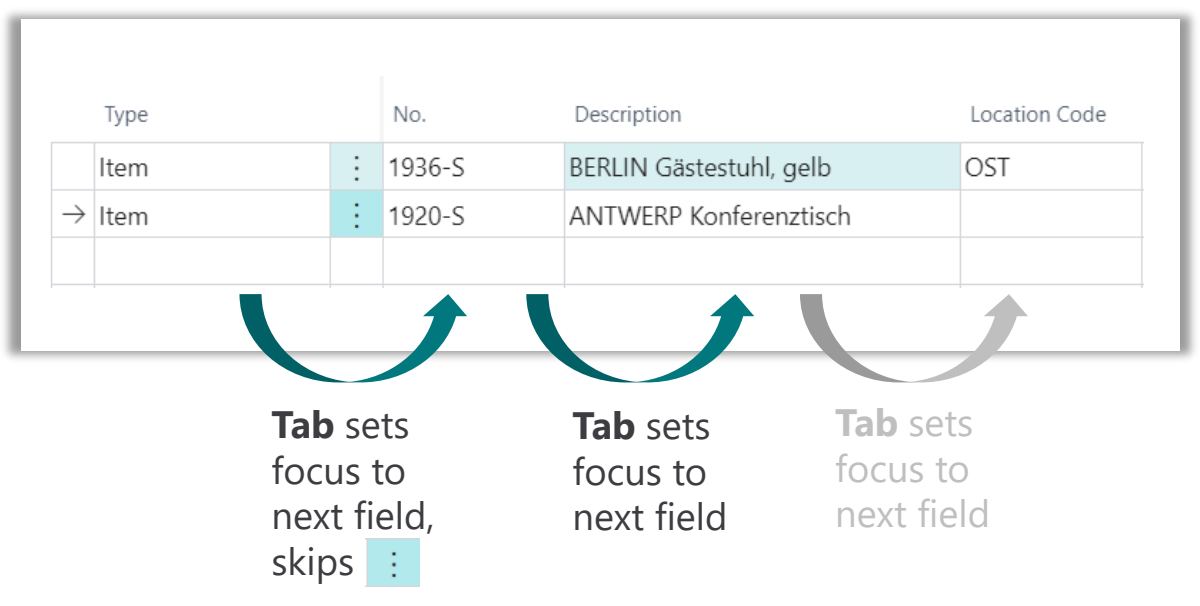

Note:

• Shift+Tab also skips row menu

• Menu still reachable using arrow keys

# Improved data exploration

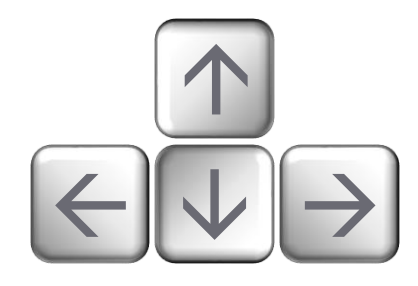

## **Navigate across cells**

- Arrow keys select next cell value up, down, left, right
- Consistent across editable/readonly cells
- Efficient single-handed, mouse-free experience

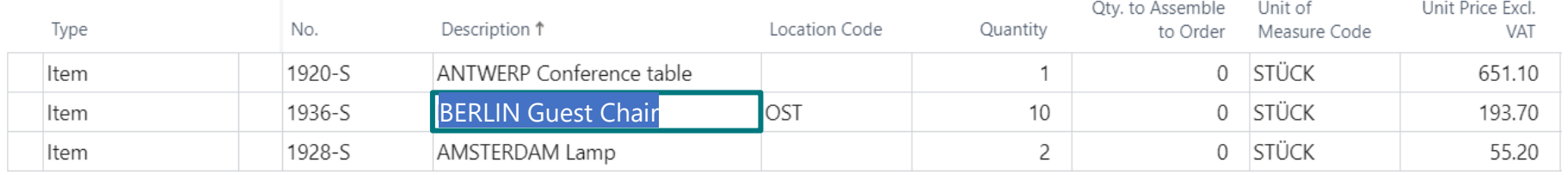

## **Navigate out of current cell**

- Easily add to cell value then advance to the next cell
	- Right-arrow when cursor is at end of value
	- Left-arrow when cursor is at beginning of value
- For editable cells only

## **Navigate to beginning or end**

- Home / End keys are contextual
	- If cursor within cell value, go to start/end of value
	- If entire cell selected, go to first/last cell

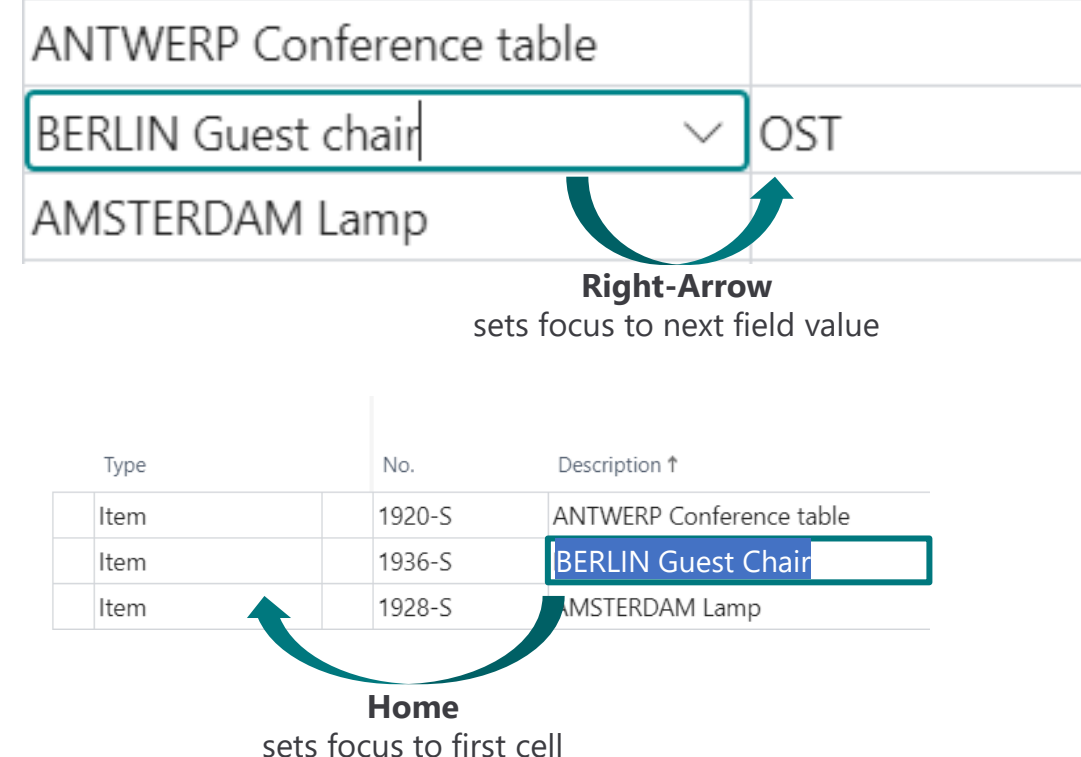

# Pages load faster

- Pages open quicker after the first time they are accessed.
- Structure of the page is shown first, giving context while data loads
- Even when you sign in again!\*
- Best experienced on modern browsers

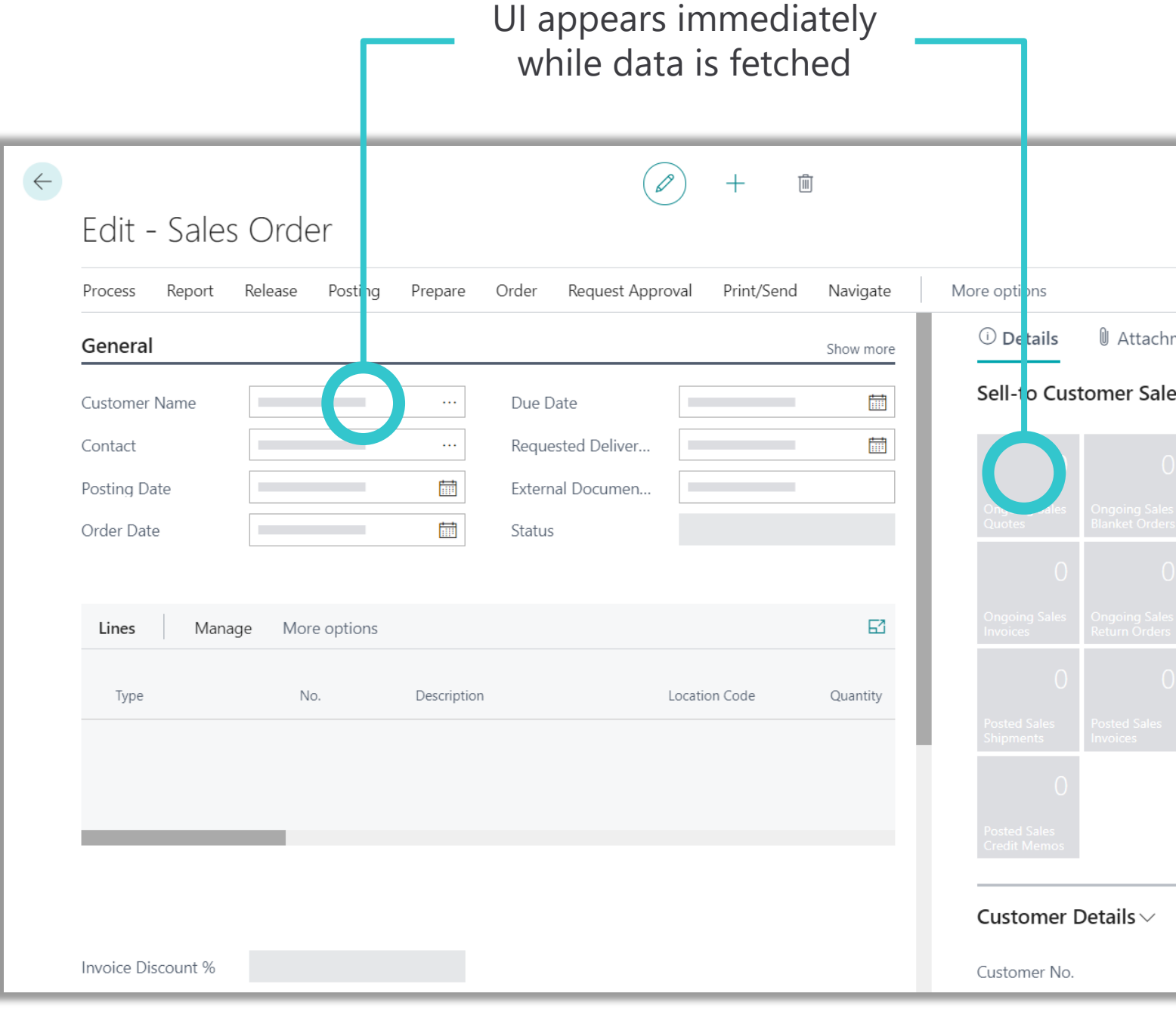

# Navigate trees more easily

- Explore hierarchical data using any input method
- Intuitive buttons integrated into the list
- Remembers your preference to start fully expanded or collapsed on each page, per user or per role.
- Automatically available for any list with AL property ShowAsTree=True

Toggle Expand or Collapse

• New property TreeInitialState puts developers in control

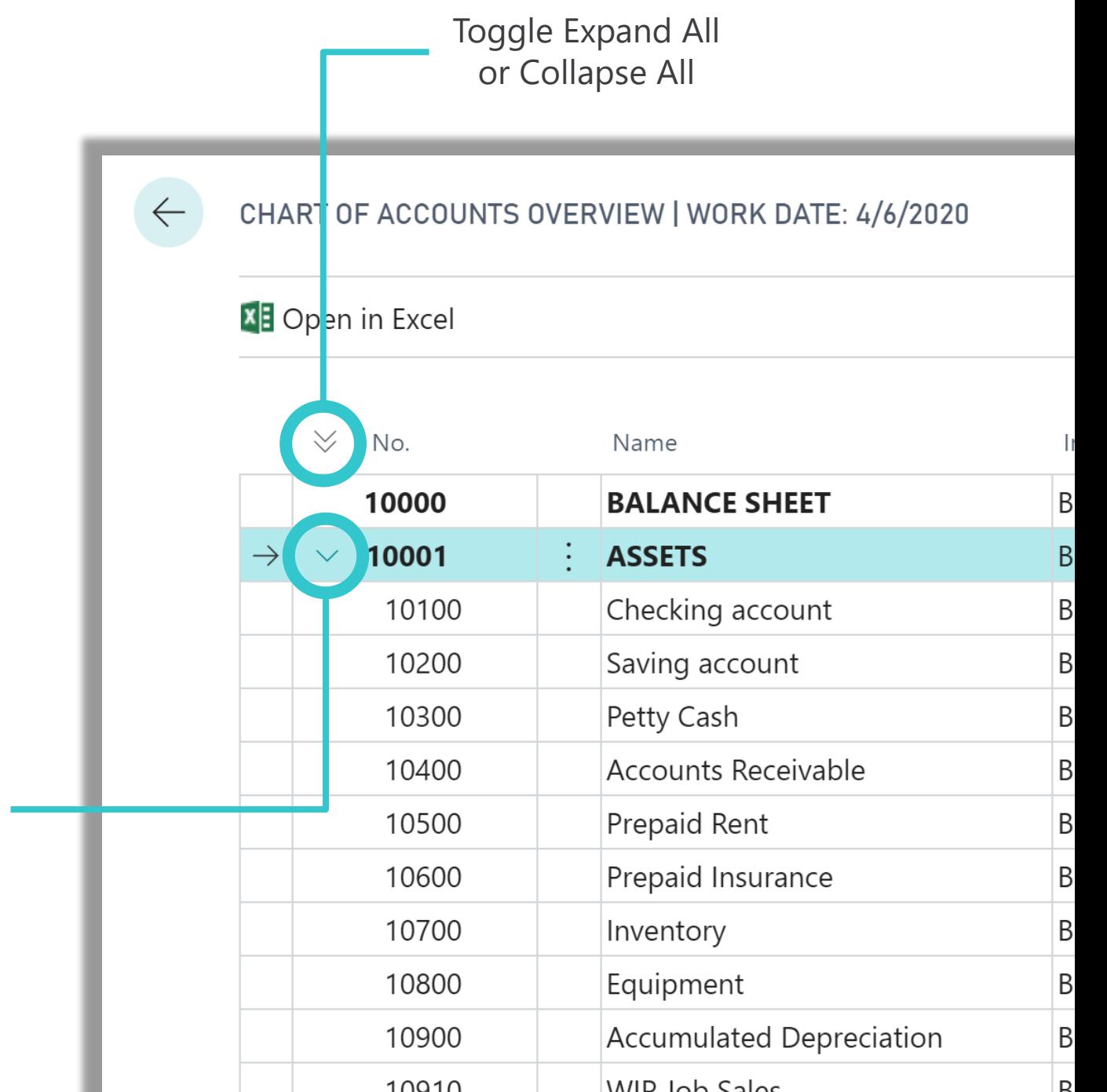

# Better utilization of space on a page

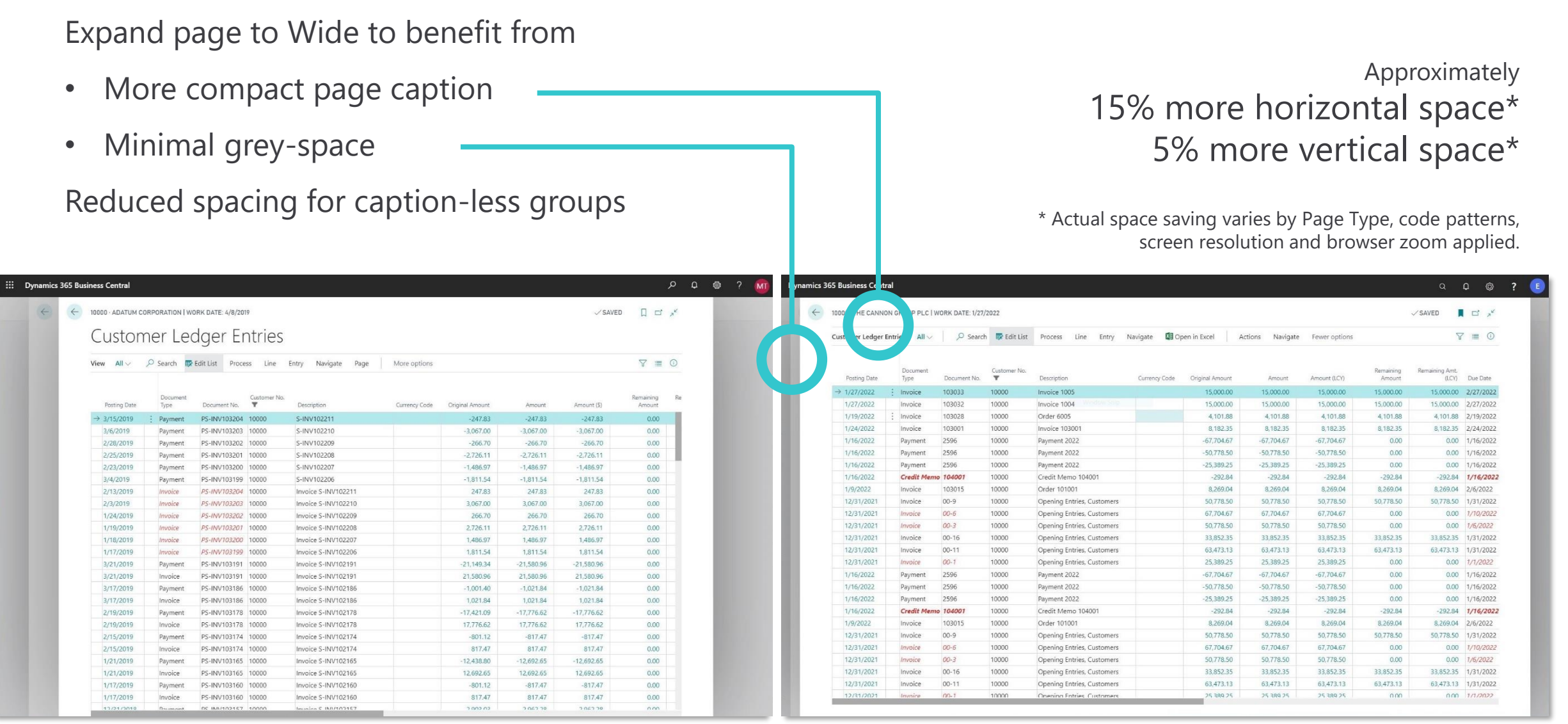

Business Central update 15.0 **Example: simple list page gains 2 columns and 1 row on screen** Business Central update 16.0

# Jump to related record

## Use this to peek and jump

- Navigate via links to related entries
- Enhances the ability to drill down and travers via pages
- Enabled for fields with lookup triggers and table relation defined
- Example: Open customer or item card from sales order in view mode

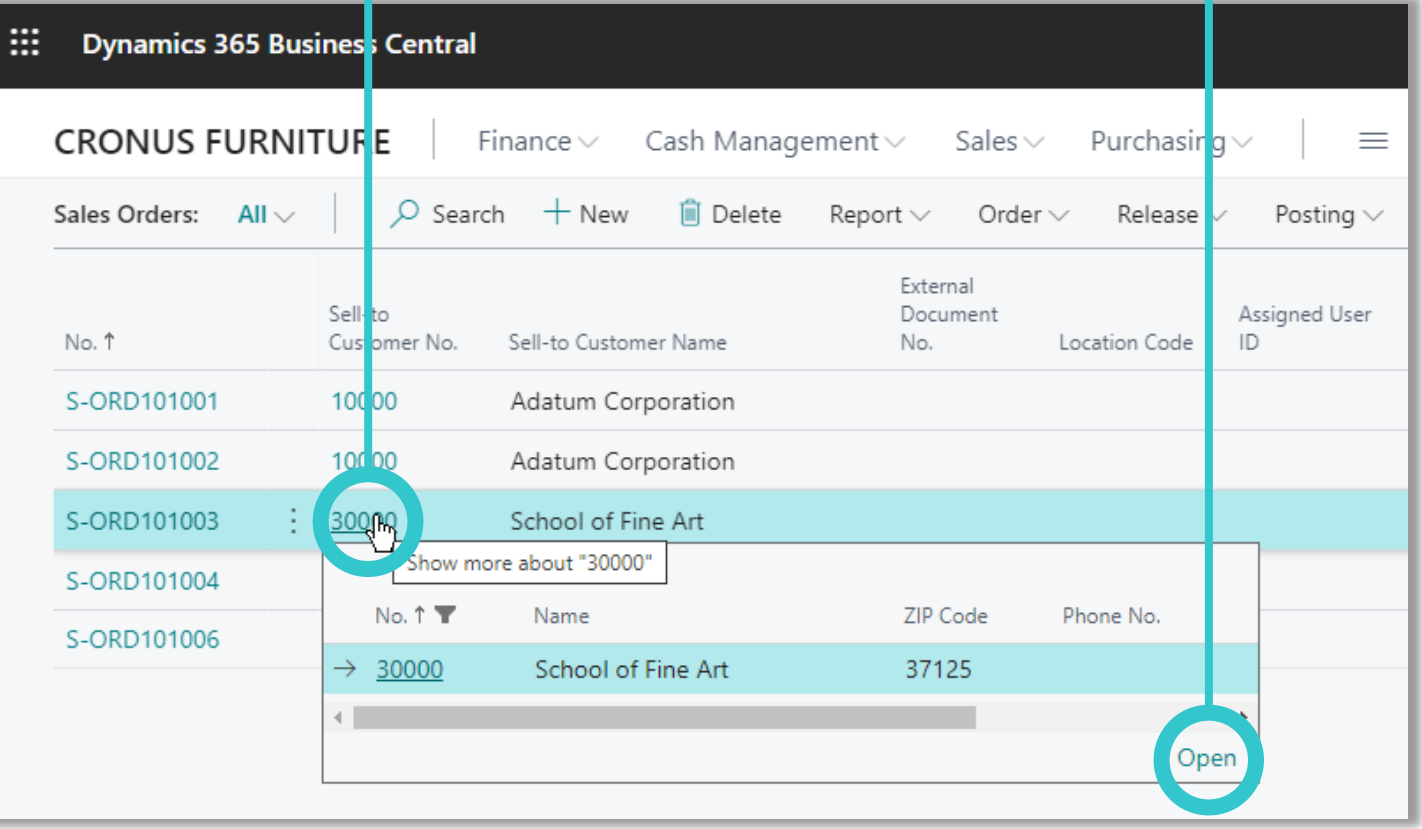

# Unhide Parts on a Page

- Optimize your workspace by bringing secondary content back into view
- Applies to all parts, such as
	- Role Center parts
	- FactBoxes on any page
	- Parts on the canvas of a page
- Available when
	- Personalizing
	- Customizing a role
	- Using the in-app Designer

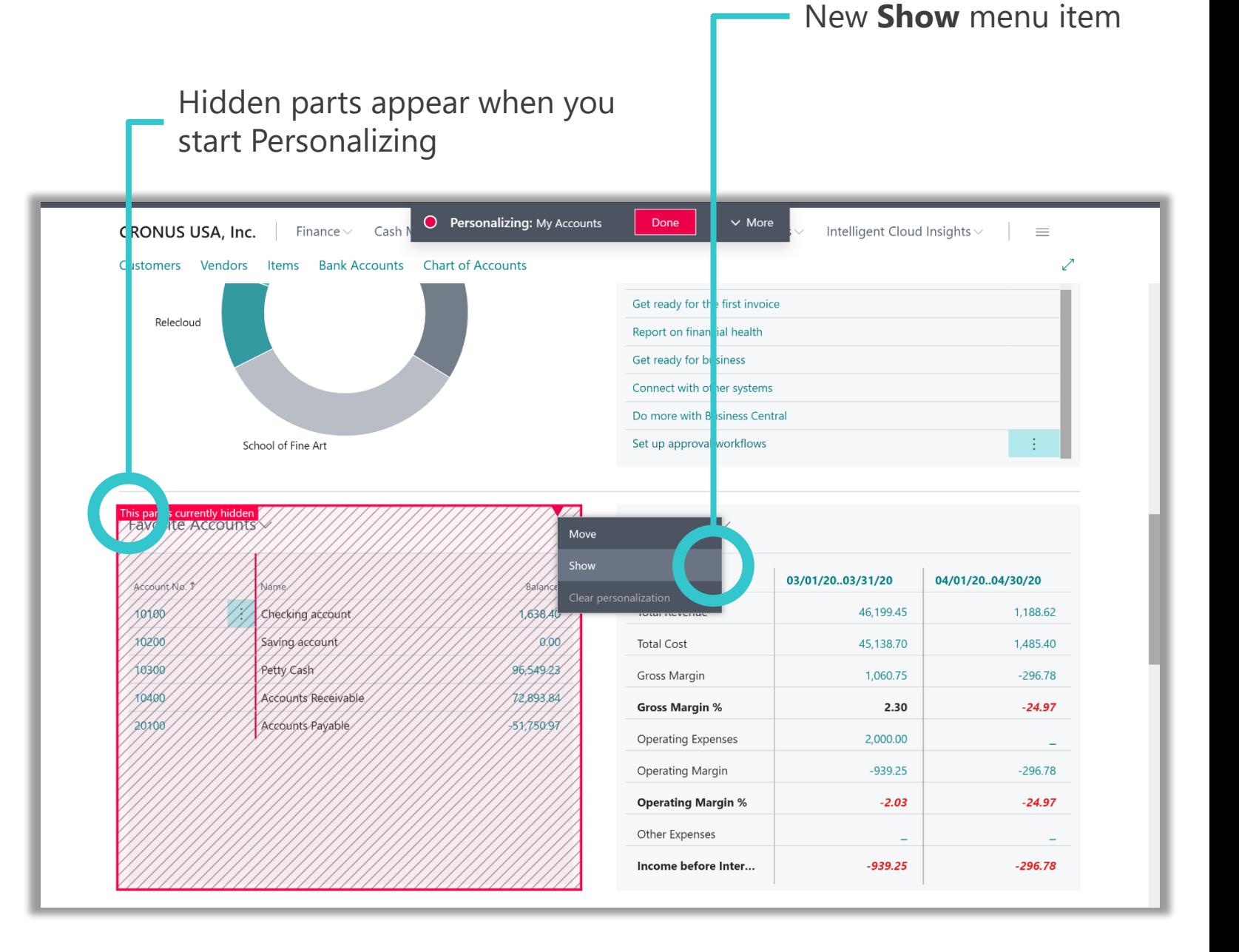

# Ctrl+Click to navigate when customizing the UI

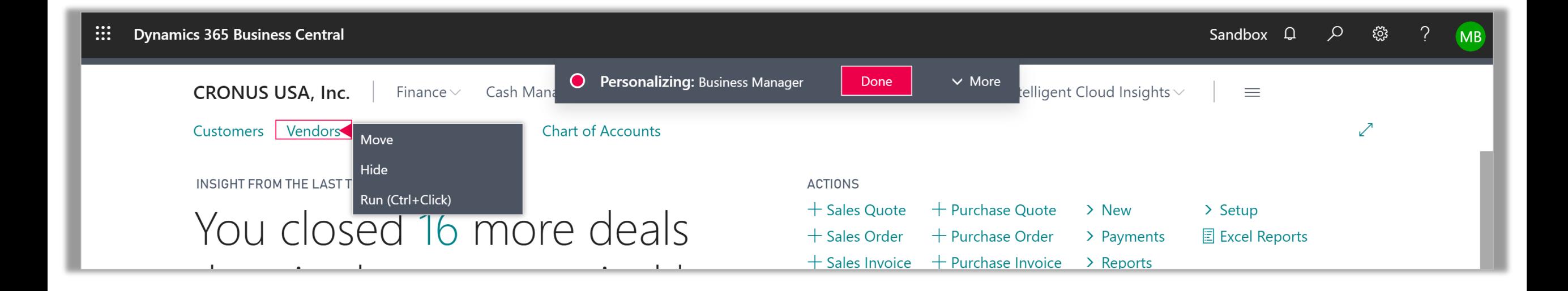

Usability improvement for smoother navigation

- Available when personalizing, customizing a profile or designing an extension
- Just Ctrl+Click to activate a customizable link
- Applies to Navigation menu links or Actions
- Accompanying menu item

Available as early as Update 15.2

# Improved Filter Expressions

## Set focus away to view the resulting value

## Toggle between the **value** and **expression** of a filtered field

Easily edit the expression that may include date ranges, filter tokens and other keywords.

## Applies to

- Filters on Lists
- Filters on Reports
- Filters on XmlPorts
- Filters on similar filter screens

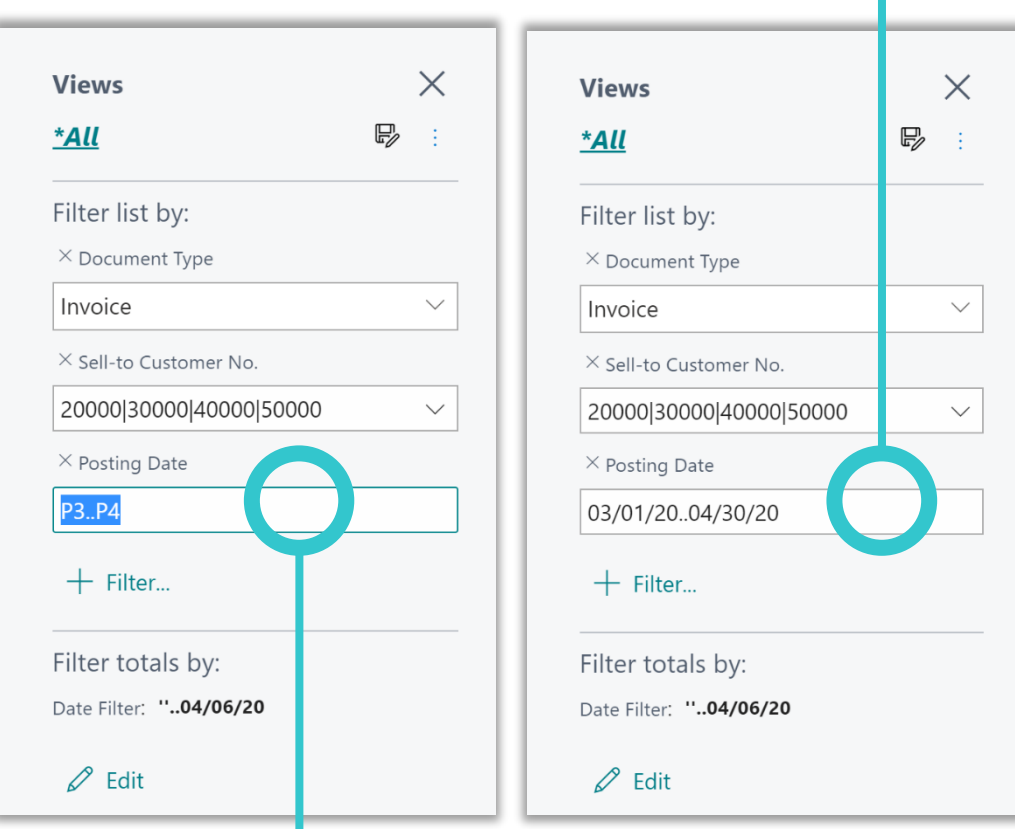

Set focus to a filter field to view or edit the expression

# Sharing links to records

Web client Url is automatically updated as you navigate, now includes

> Your current list view and the filters it applies

The (single) currently-selected row

The current record, even if you get to it using previous/next

Great for these scenarios!

- Adding a deep link to your browser **Favorites**
- Sharing a deep link with a colleague
- Pick up where you left off after you reload the webpage or your session times out

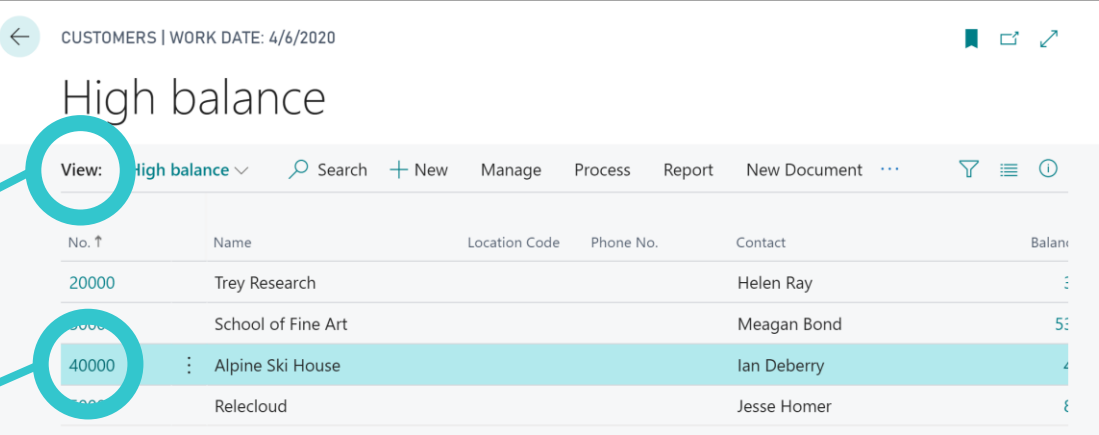

E STOMER CARD | WORK DATE: 4/6/2020 40000 · Alpine Ski House

ロフ

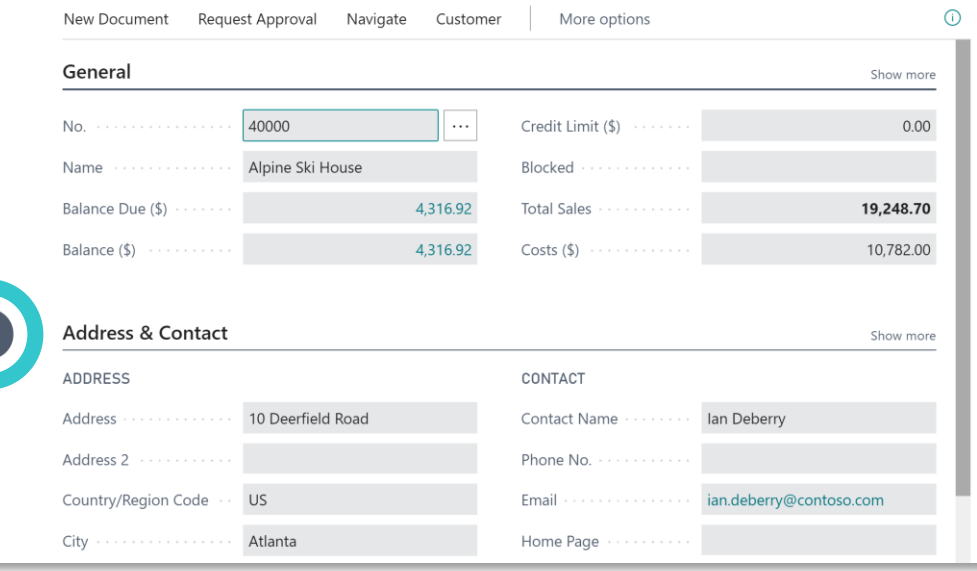

# Troubleshooting UI Customization

Admins get insights into the health of

- Personalization per user/page
- Role customization per profile/page

## Admins resolve issues by

- Deleting the offending UI Customization
- Exporting profiles, correcting page customizations in AL format and reimporting

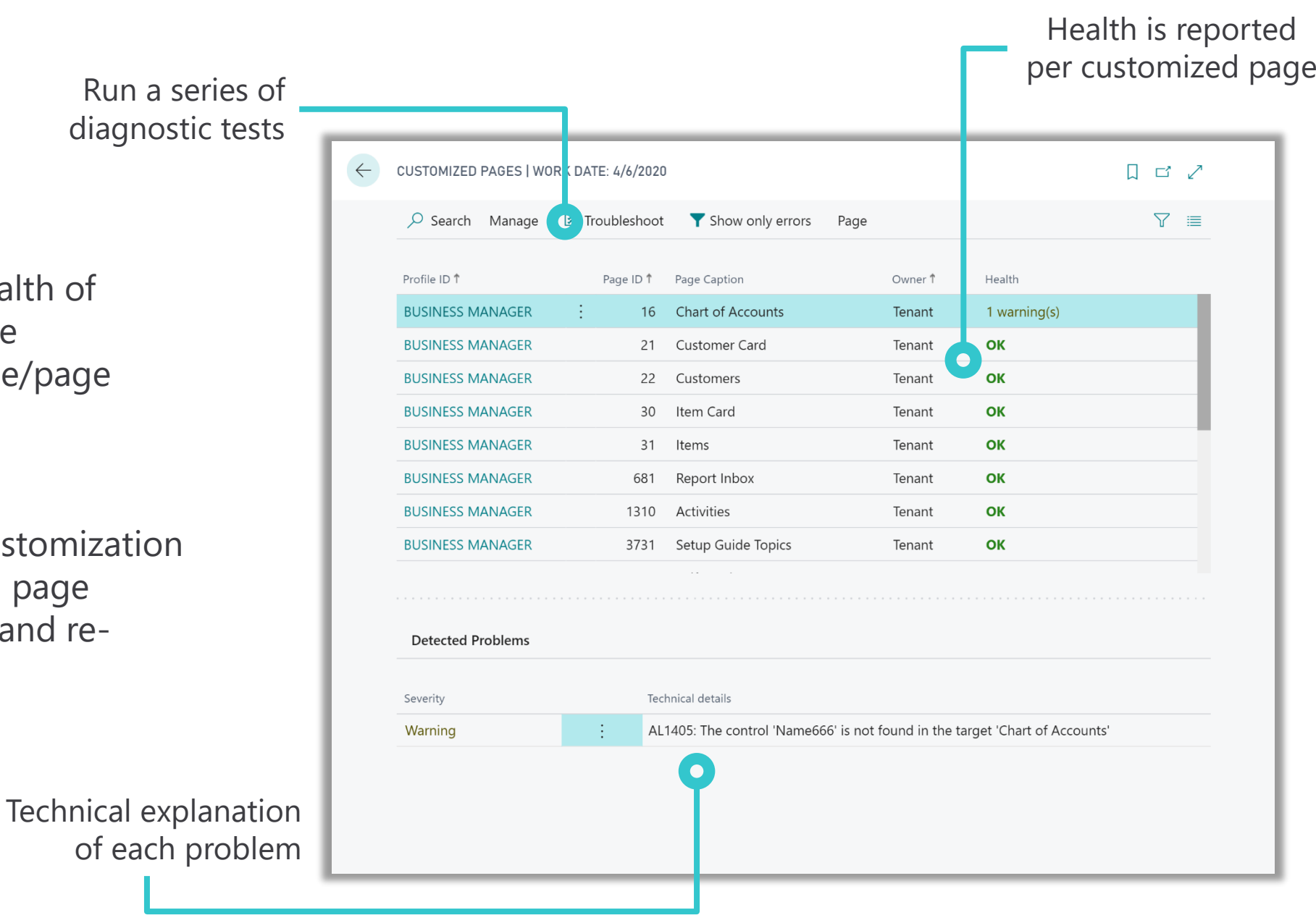

# Feature Management

Toggle the feature ON or OFF for all users of this environment

## **Feature ON.. Feature OFF!**

- Subset of new features and improvements will appear here
- Primarily platform features that change user experience
- Features remain optional until a future service update
- Admins are in control

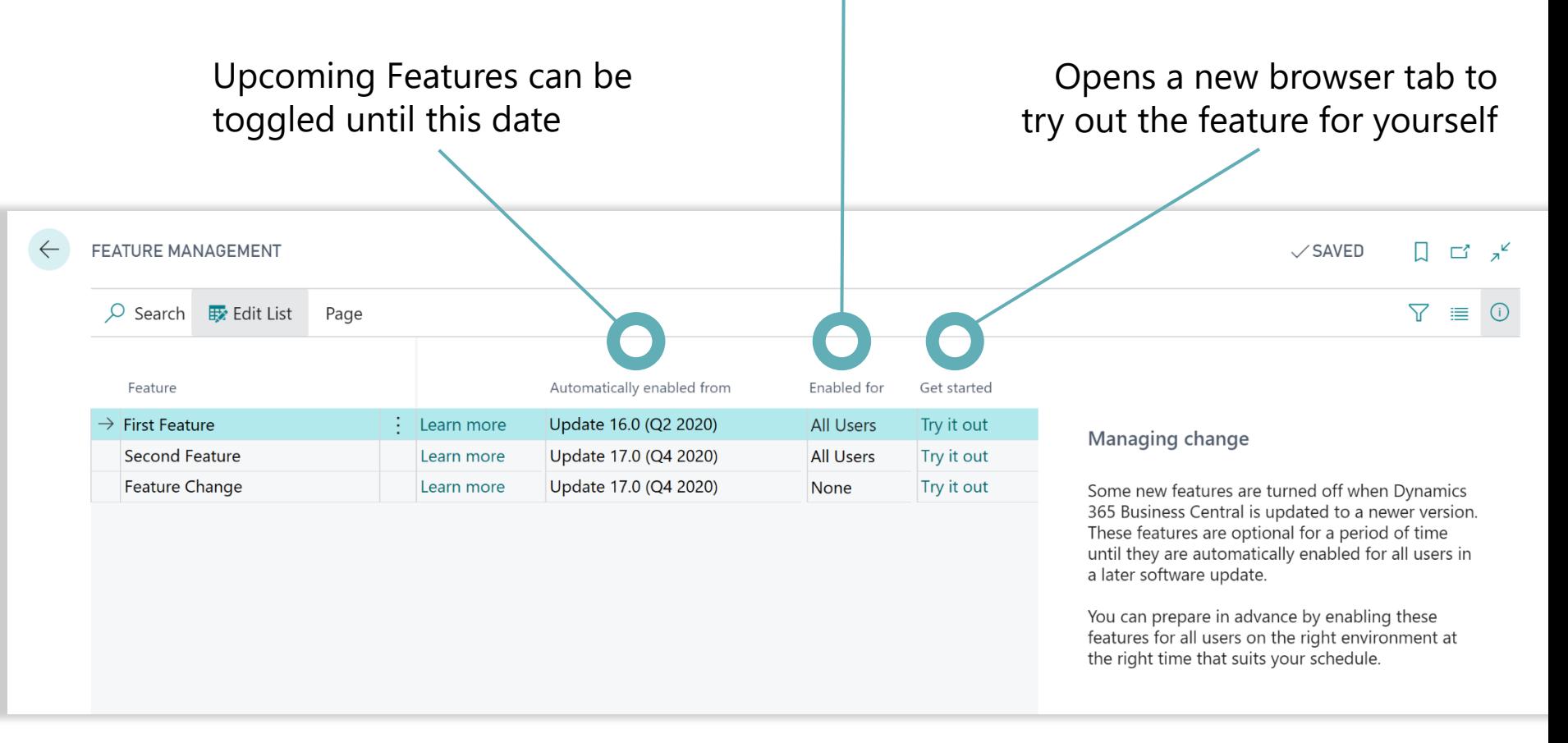

*Manage change, on your own terms*

- Try a feature on a Sandbox, then enable in Production
- More time to explore, adapt to upcoming change
- Feature available as standard later, but you can enable earlier

# Enhanced mobile accessibility

- Use both your thumbs to move through the role center
- Navigation and data form two independent scrollable parts
- No restriction on the numer of data cues on the role center anymore
- Also: Easy access to FactBoxes independent of the device orientation

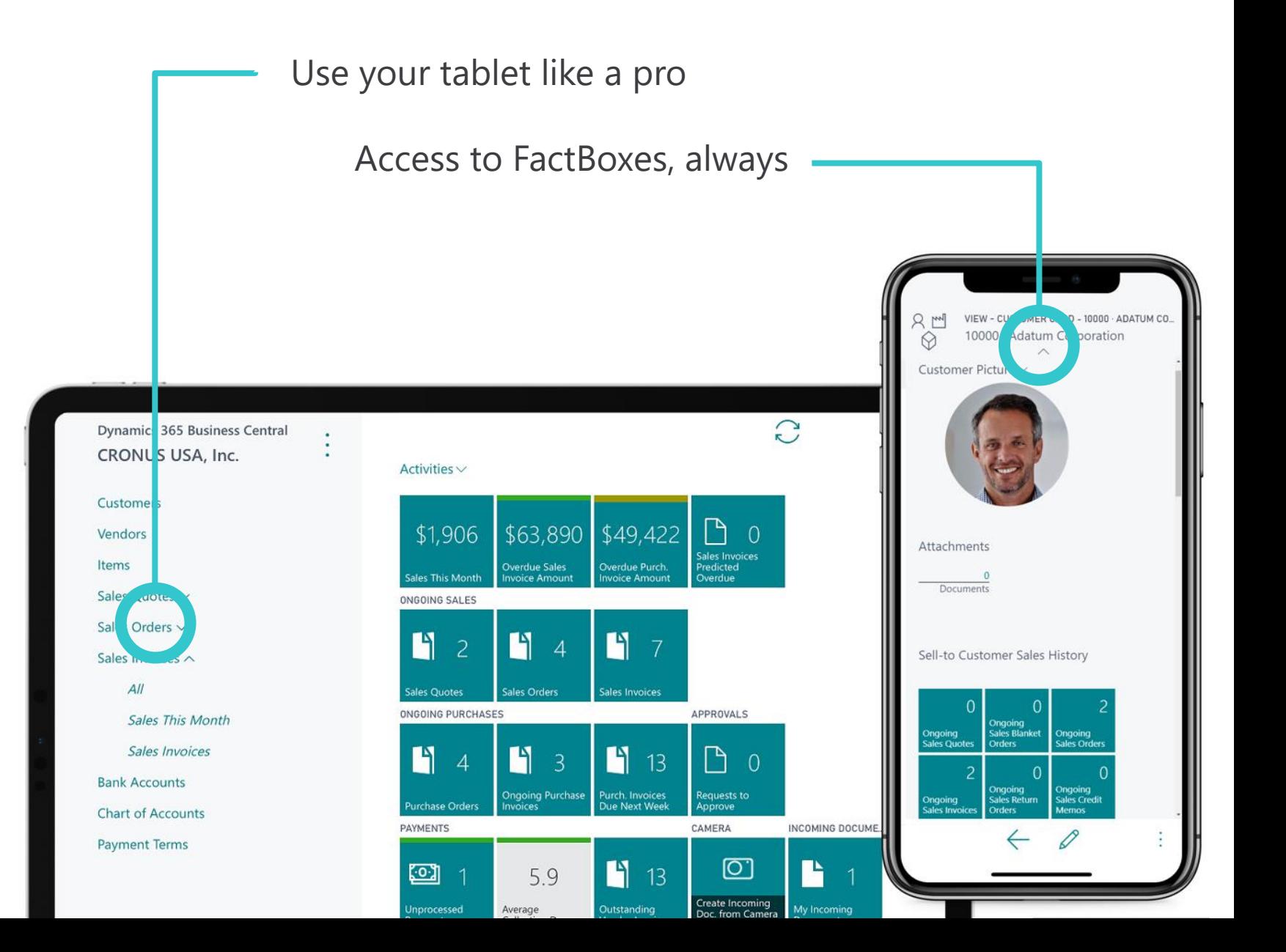

# Cancel long-running reports or operations

- Appllies to reports and other application operations like batch posting
- Those long-running tasks now give progress feedback
- User is presented with an option to cancel (with confirmation)
- Cancellation request is then sent to the server for execution

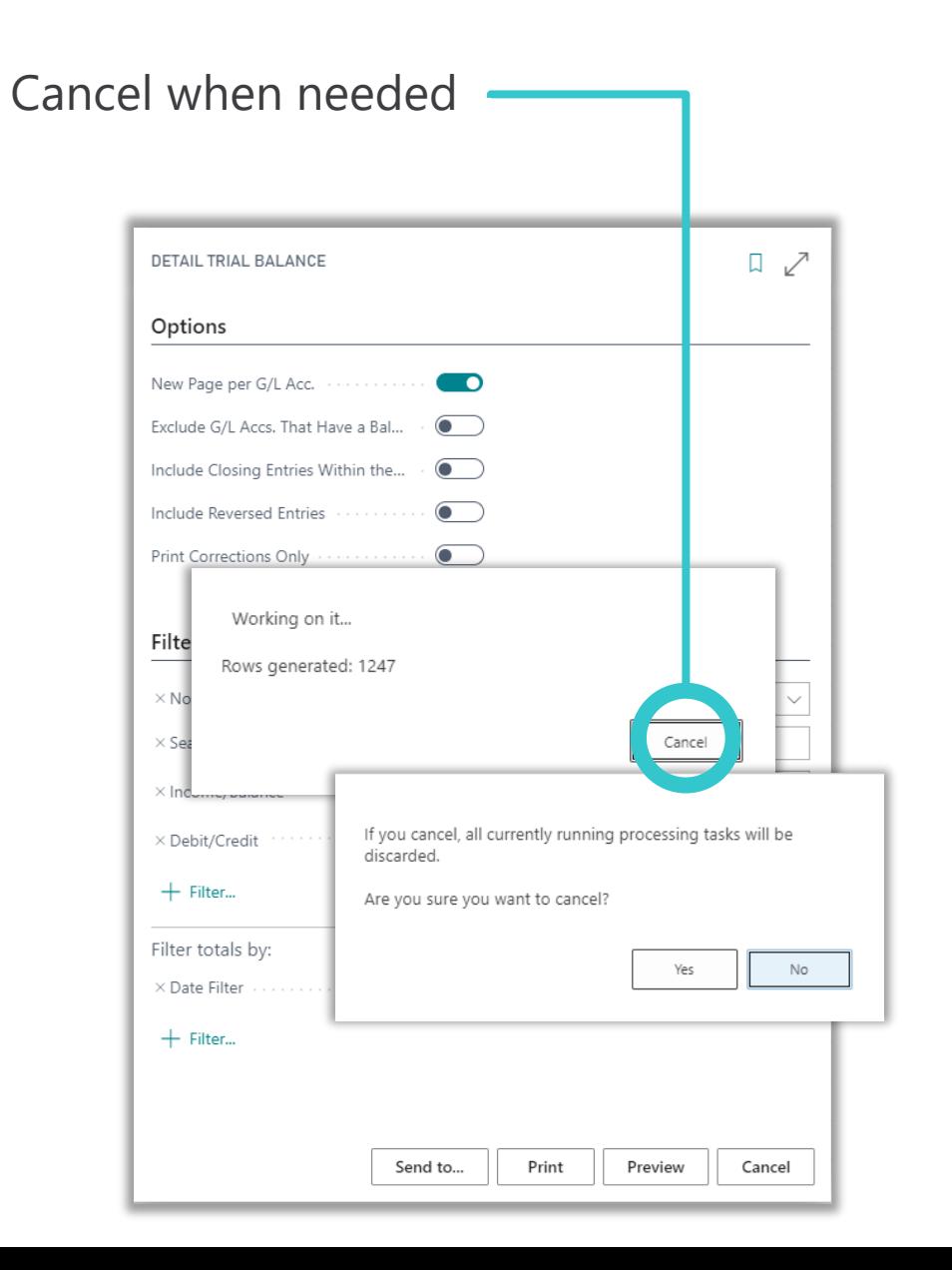

# Import Profiles and UI Customizations

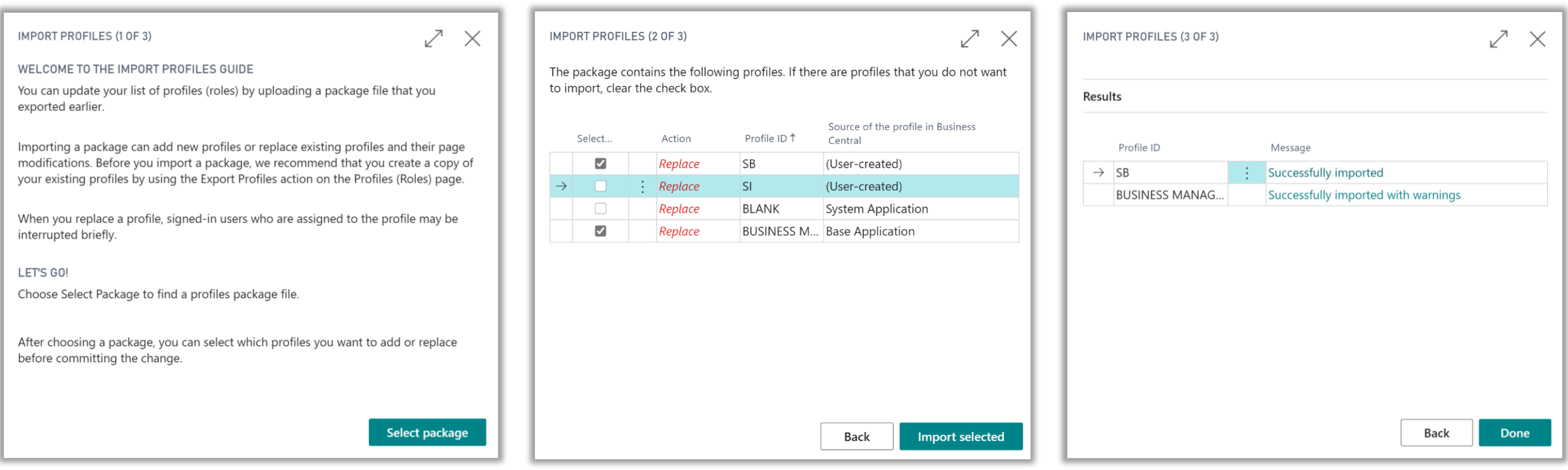

Restore backups of your profiles or move page customizations from sandbox to production without Visual Studio Code

Get an overview of which profiles will be added or replaced

Import a package of profiles into your environment, including

- Profile settings
- Page customizations

# Non-interactive Printing

- Print any reports or documents (Orders, Invoices) directly using the predefined printers configured via the new **Printer Management** page
- Assign reports to different printers (per user) using **Printer Selections**

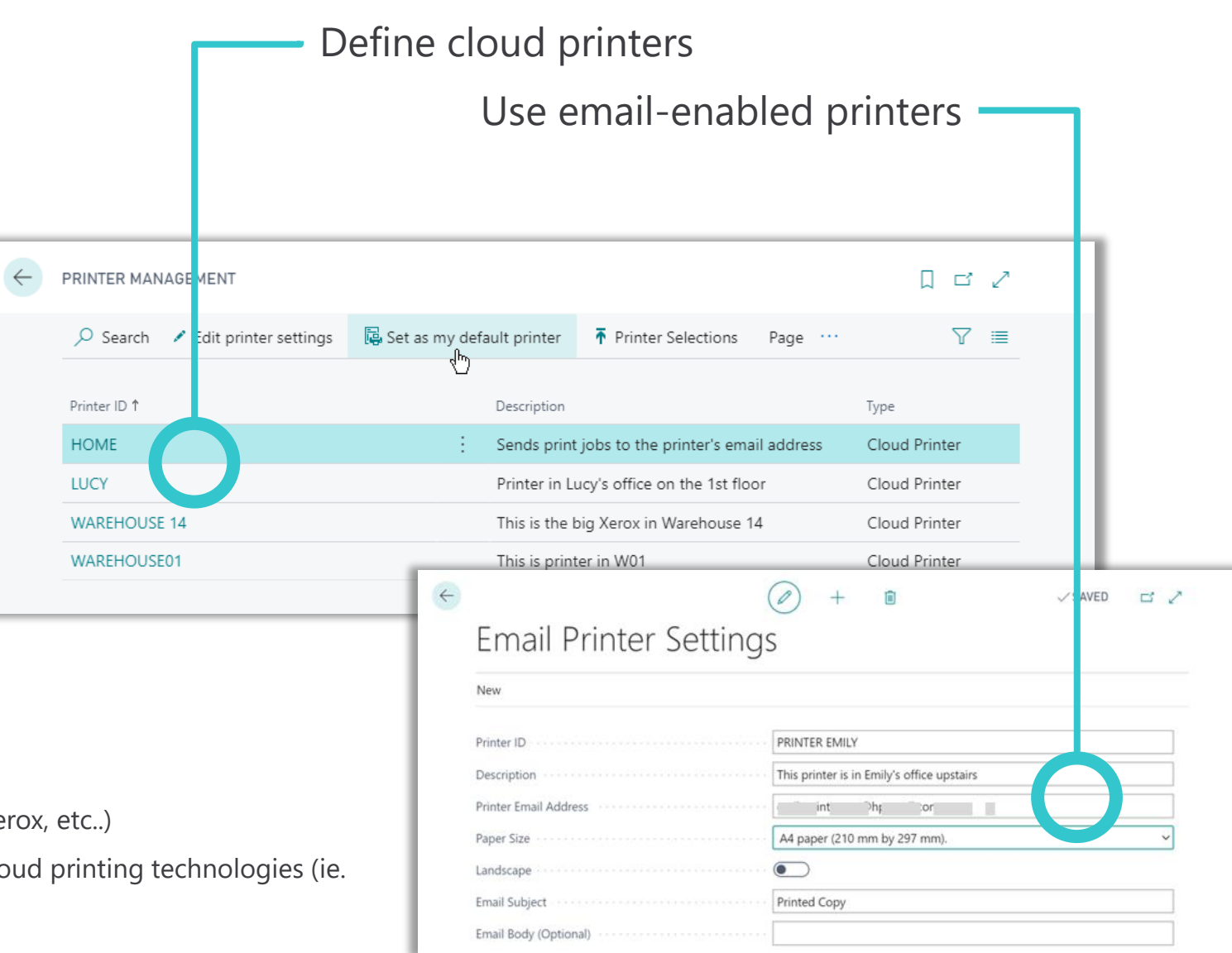

- No need to download reports or manage PDFs
- Built-in support for many email-enabled printers (HP, Epson, Xerox,
- Extensibility model partners providing extensions for other cloud PrintNode)

# Find in Role Explorer

- Role Explorer how has its own **find** function
	- Try it out by activating *find*, pressing the F3 key, or just start typing!
	- Highlights any matches, even within grouped content (indicated by ●)
	- Quickly traverse matching results by using  $\land \lor$  or shortcut keys
- Navigate to features faster
- Learn how content is organized

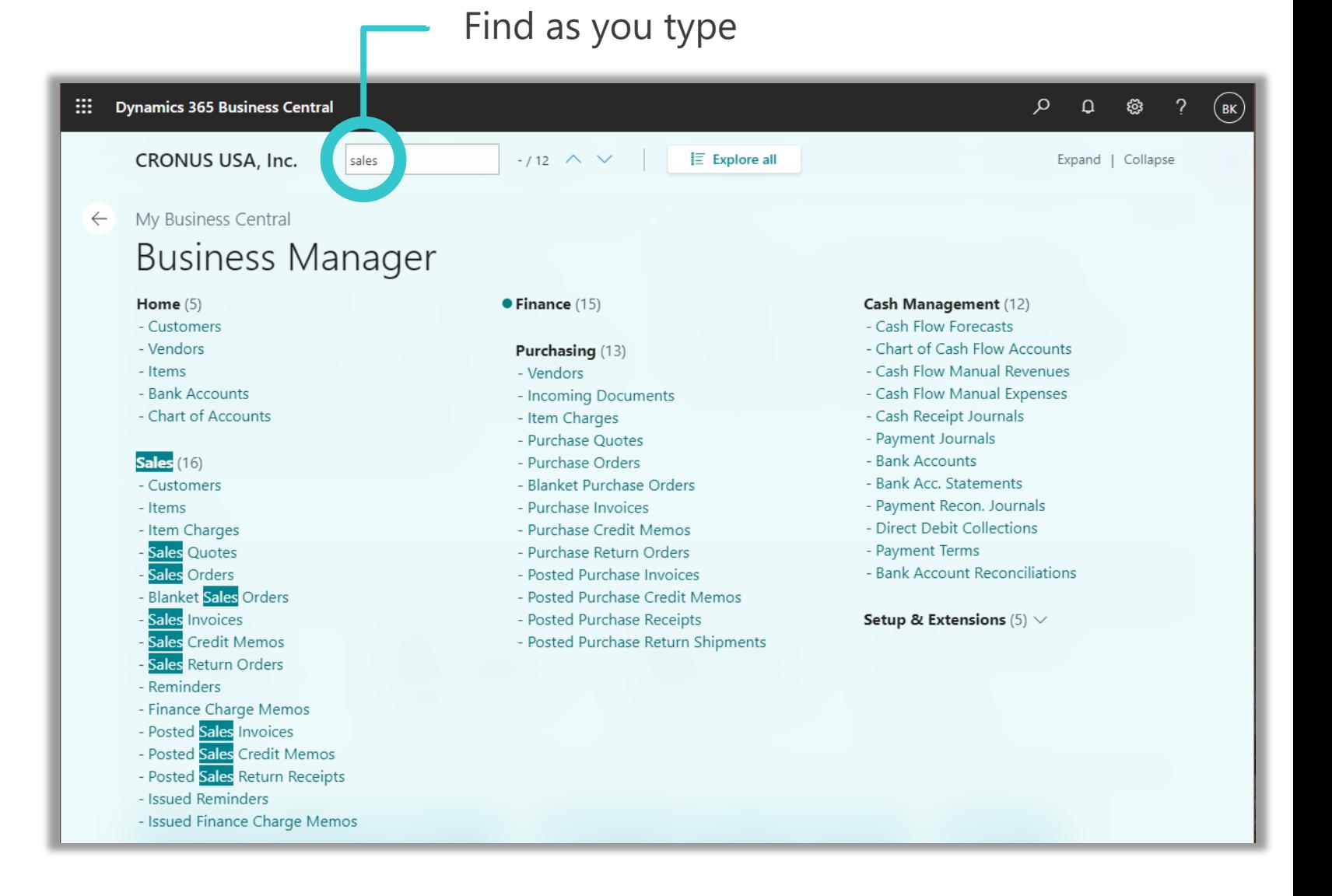

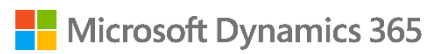

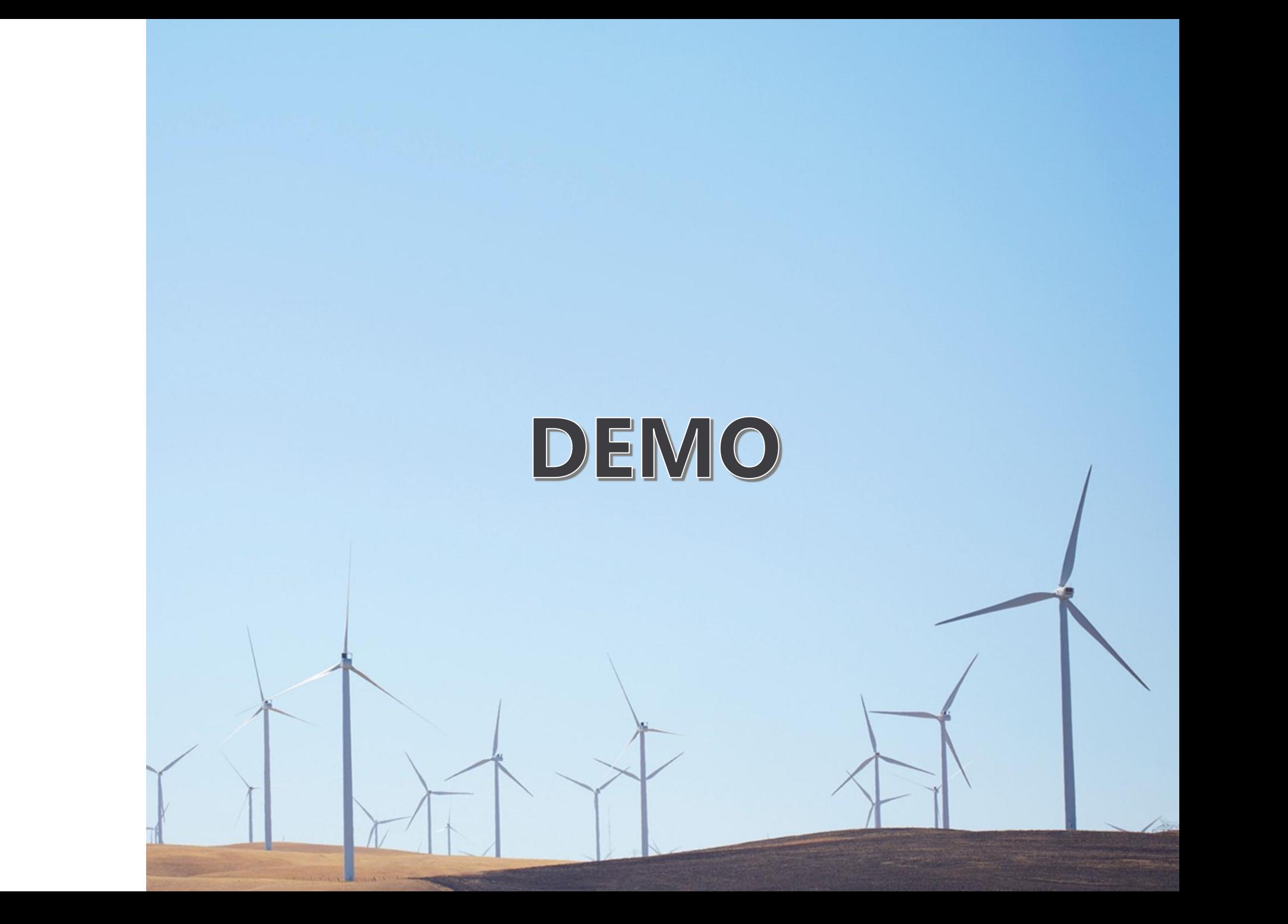

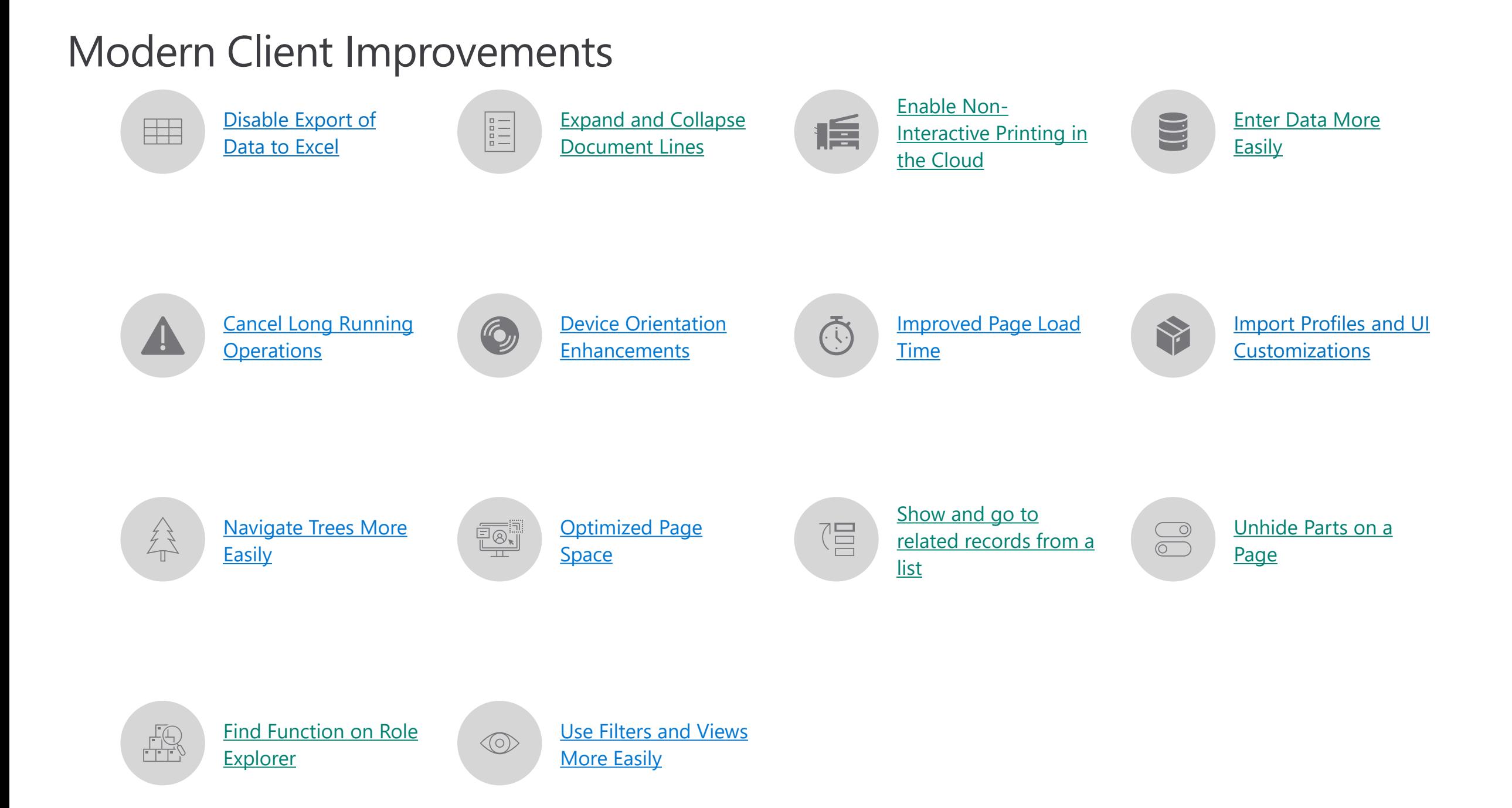

# Application

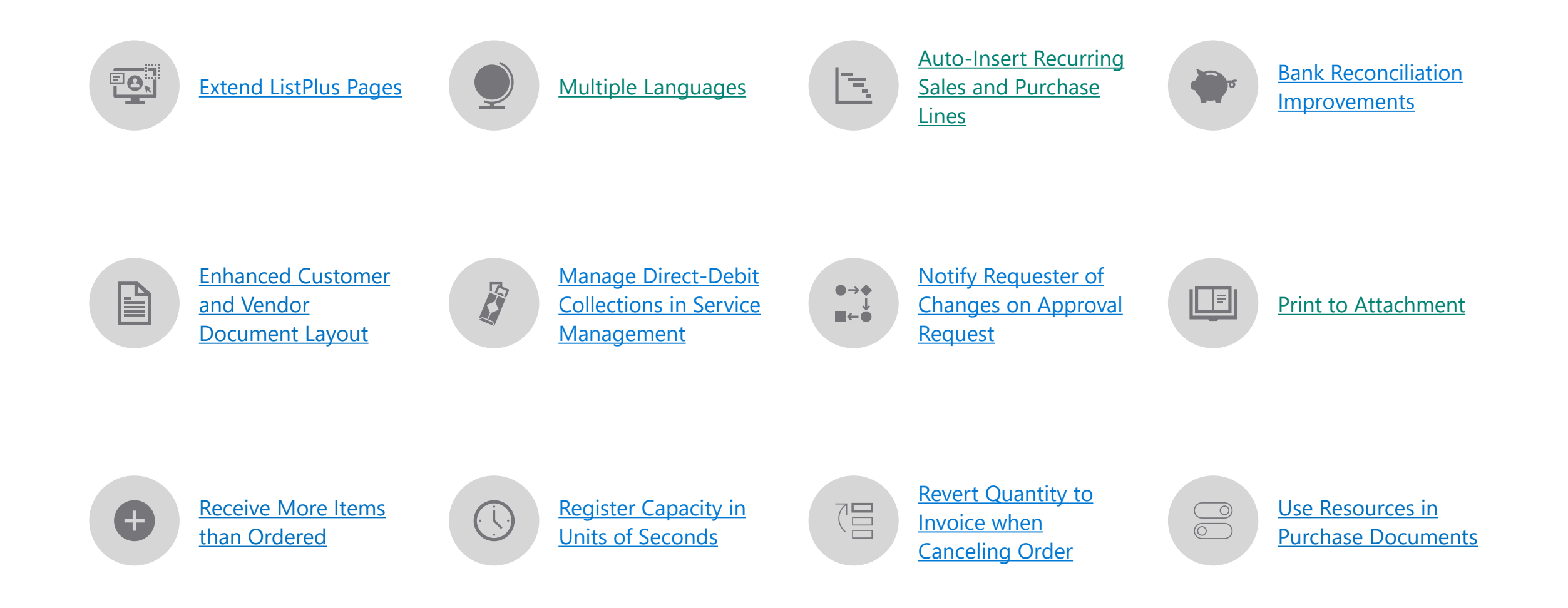

# Enhanced Customer and Vendor Document Layout

• Populate the **Document** 

**Layouts** page for vendors and customers based on settings on the **Report Selection** page

- Choose the company contacts to use for specific document layouts
- **Document Layouts** page for a customer now contains additional usage options for reminders and posted shipments
- **Document Layout** page for a vendor now contains additional usage options for purchase orders and posted return shipment

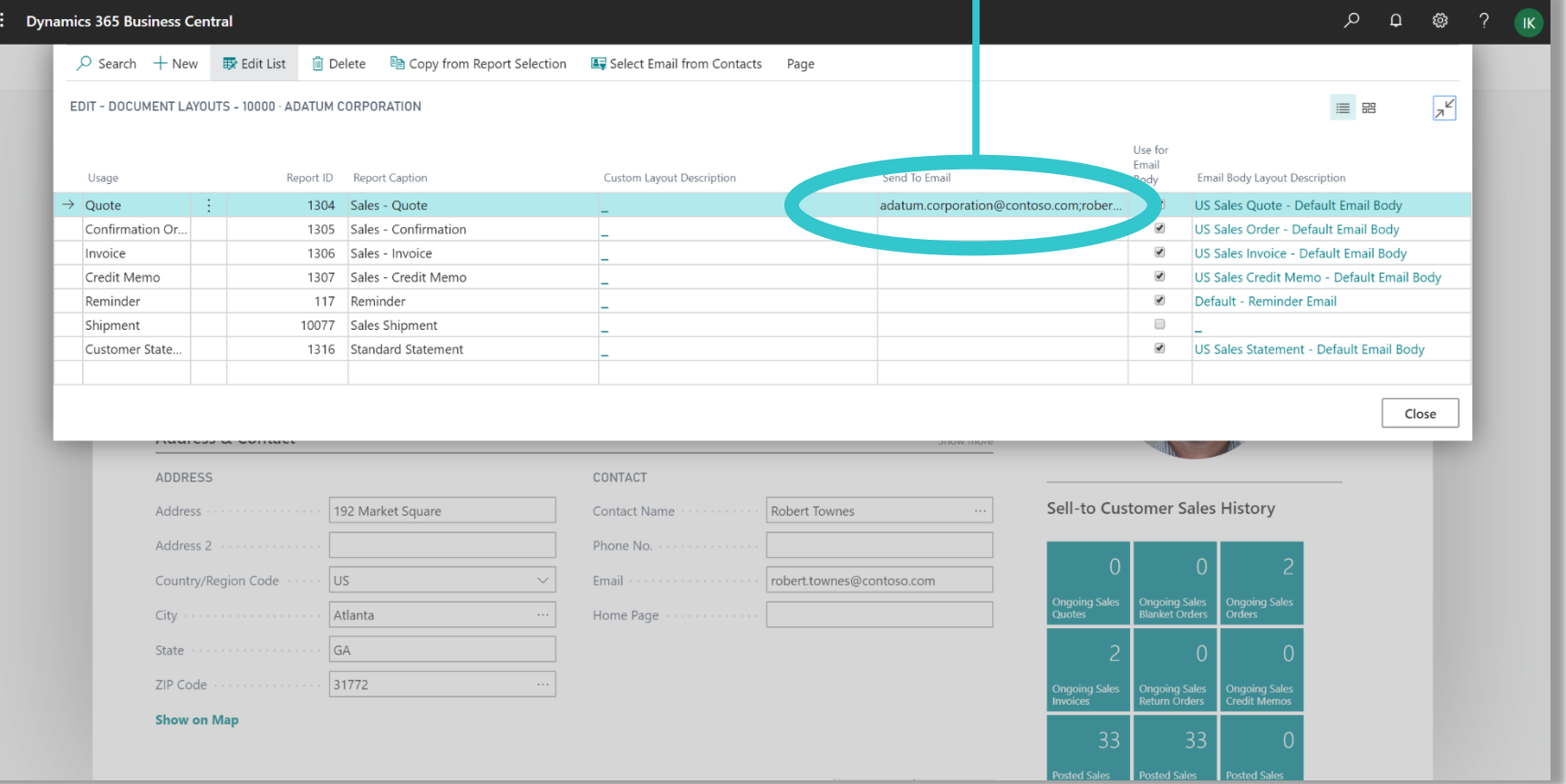

# Manage Direct-Debit Collections in Service Management

- View Direct-Debit collection
	- information on Service Orders, Invoices and

**Contracts** 

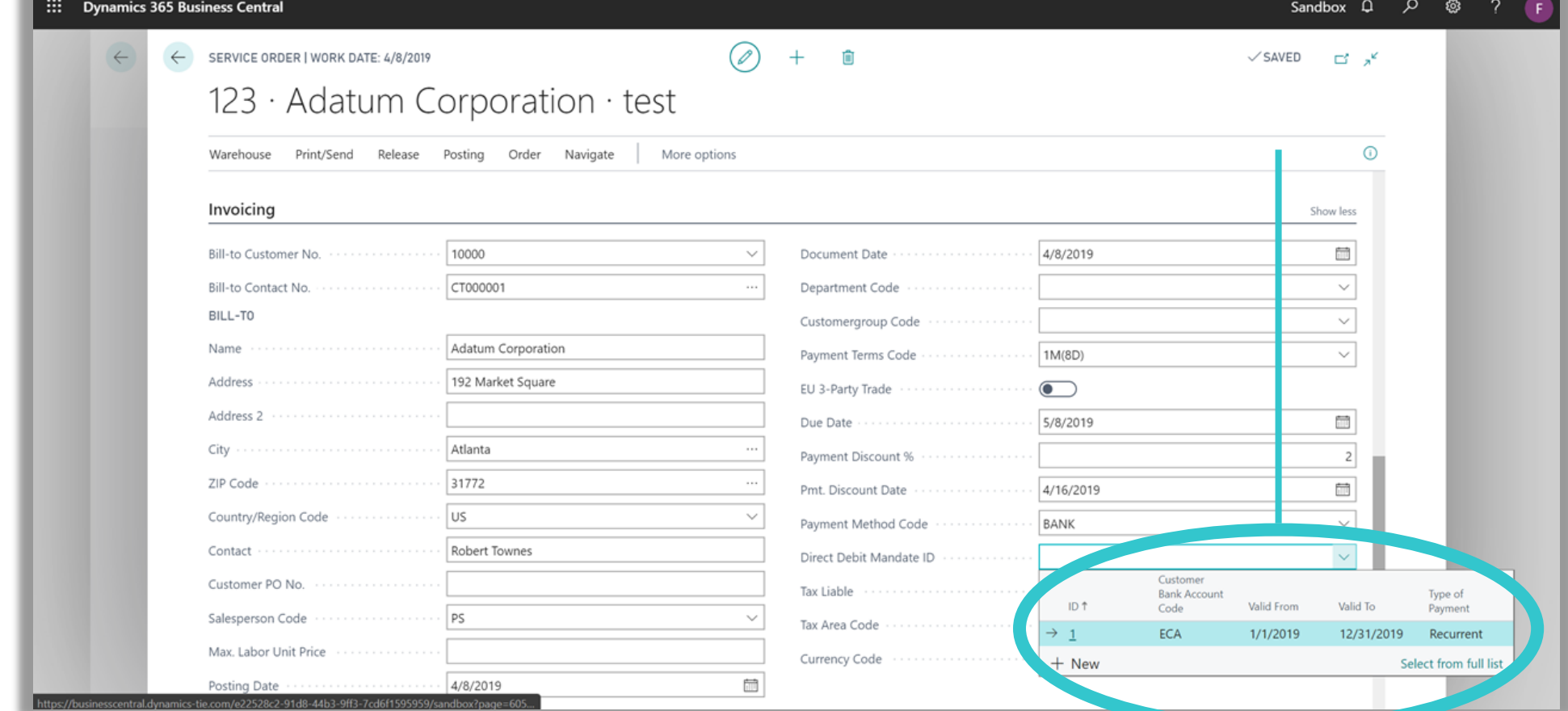

# Print to Attachment

• Add Document printouts to

the Attachments FactBox

using Attach as PDF action

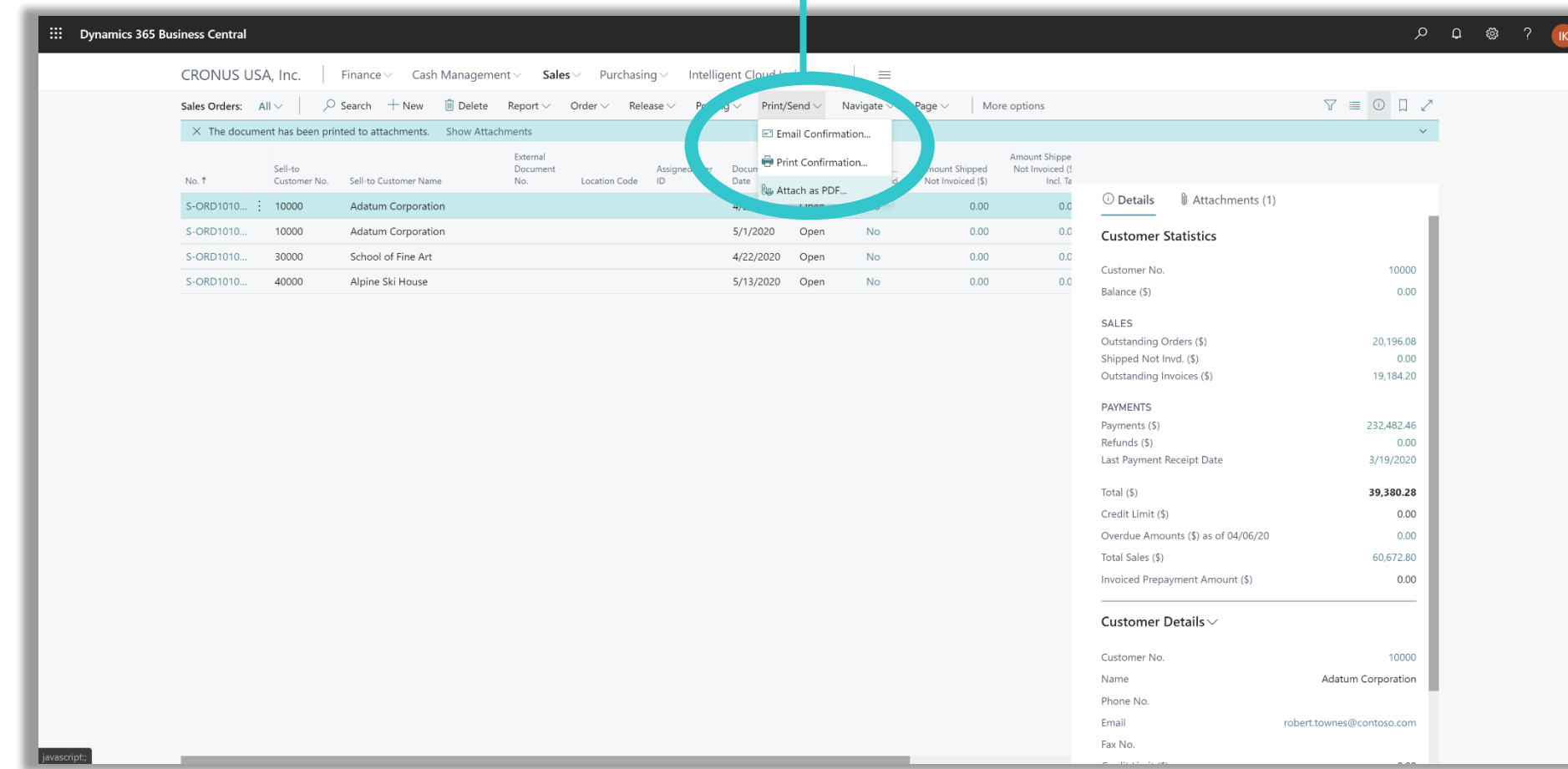

# Recieve More Items Than Ordered

- Receive a quantity higher than the ordered quantity on purchase orders
- Over-Receipt Tolerance % create on Over-Receipt Codes page
- Approve Over-Receipt workflow response is available in workflow

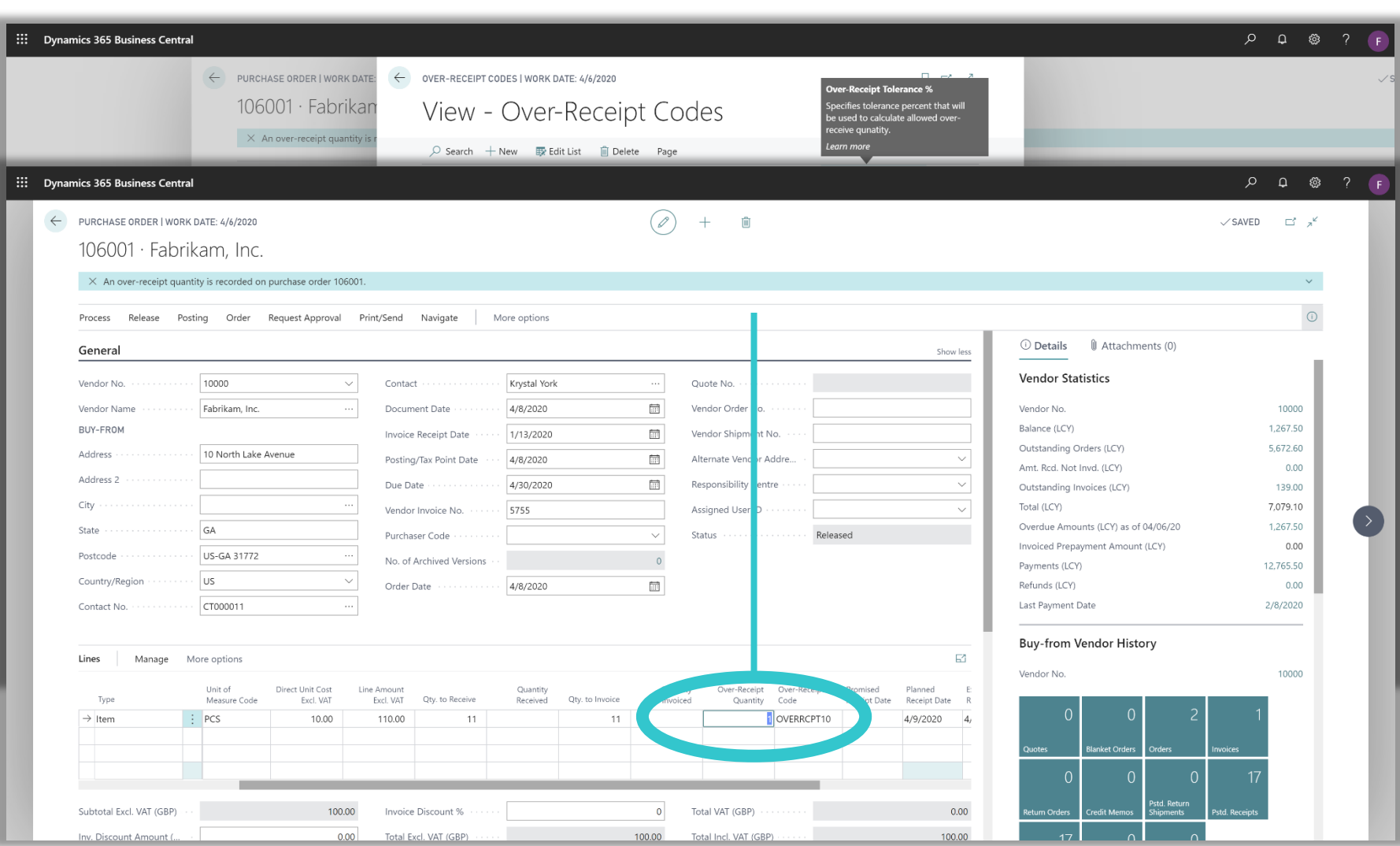

# Resources in Purchase Documents

• Use a Resource as a line

# type on purchase documents.

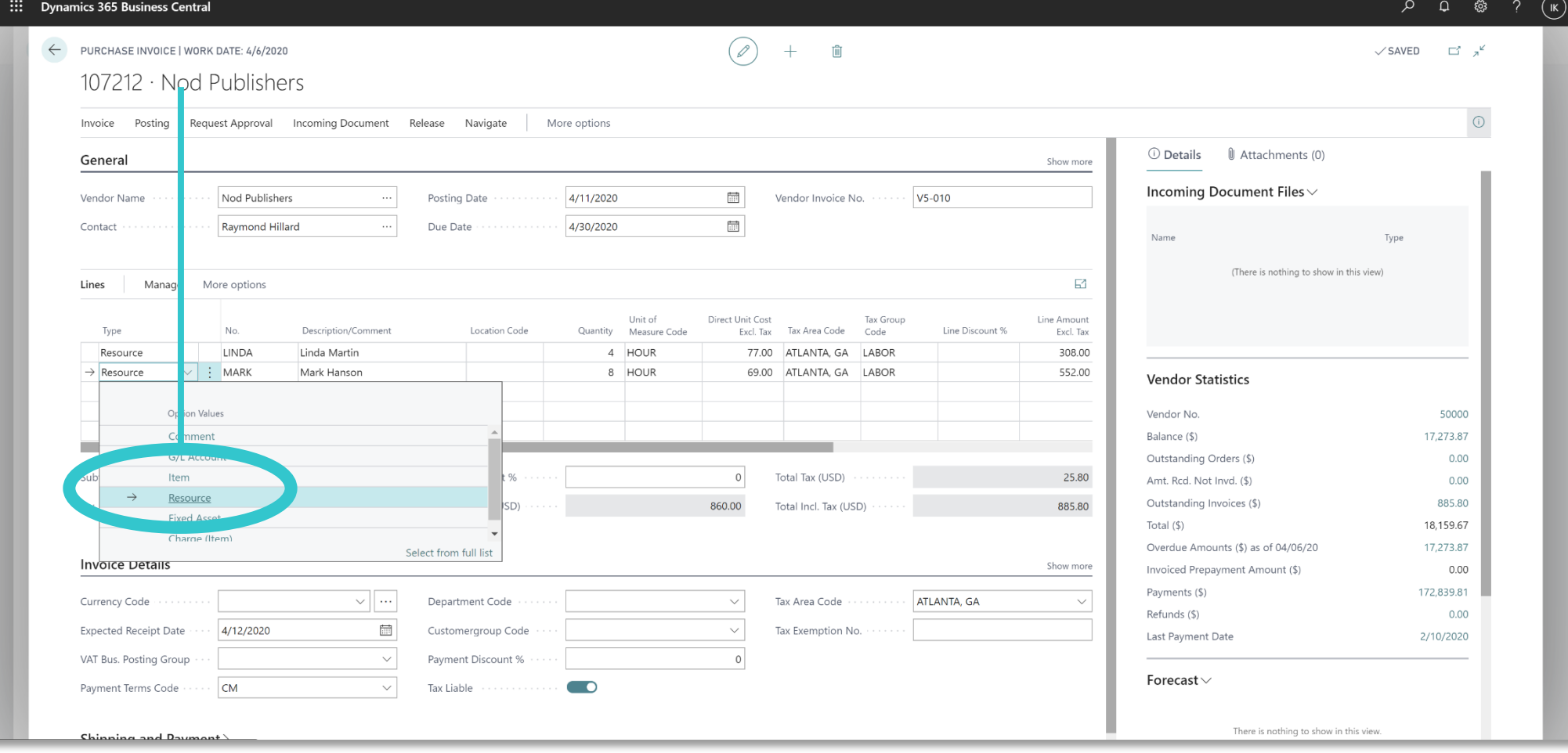

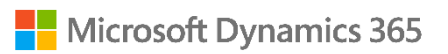

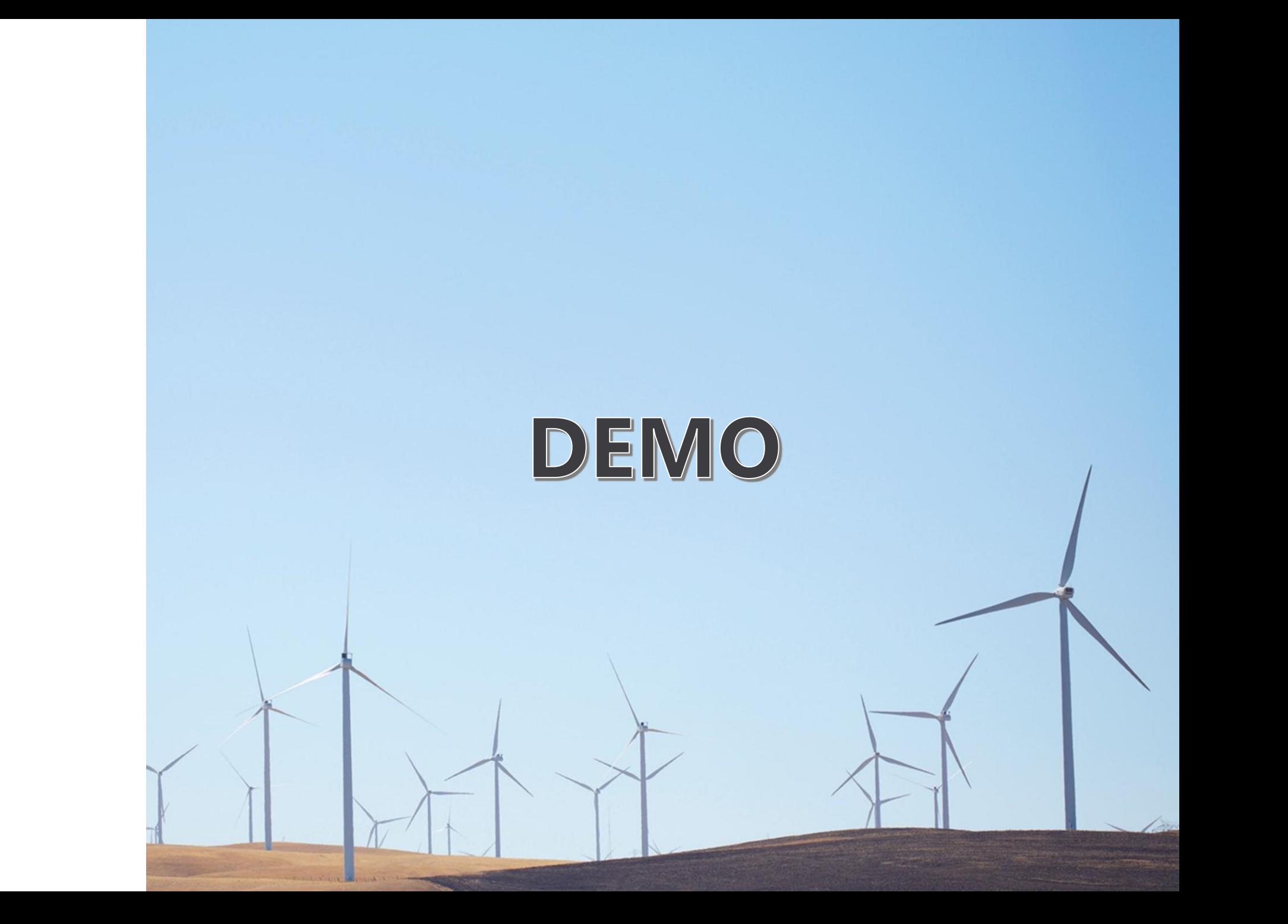

# Service and Development Fundamentals

# Service Fundamentals

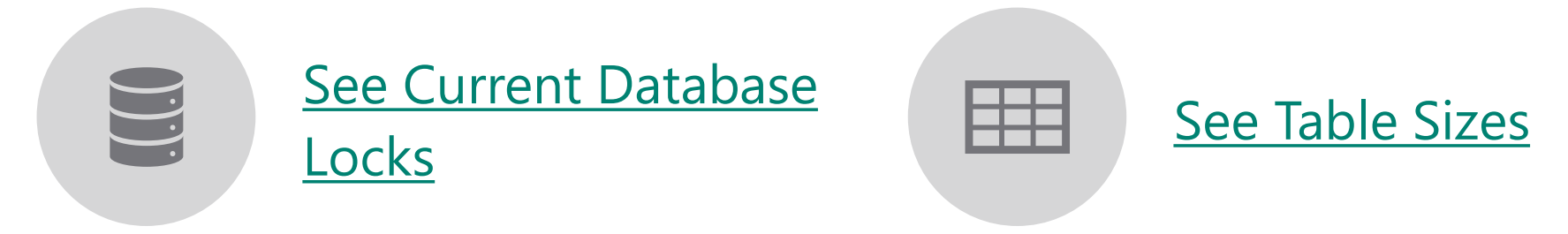

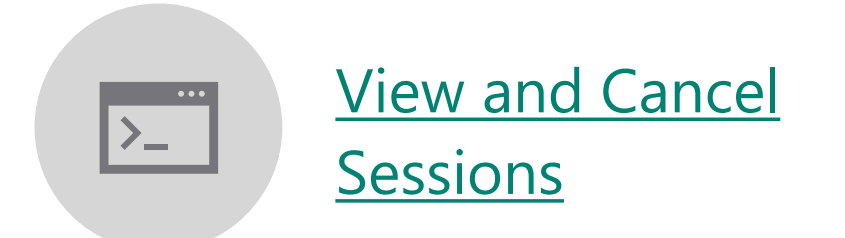

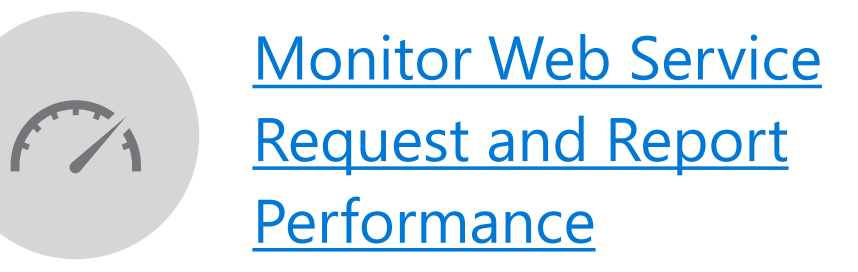

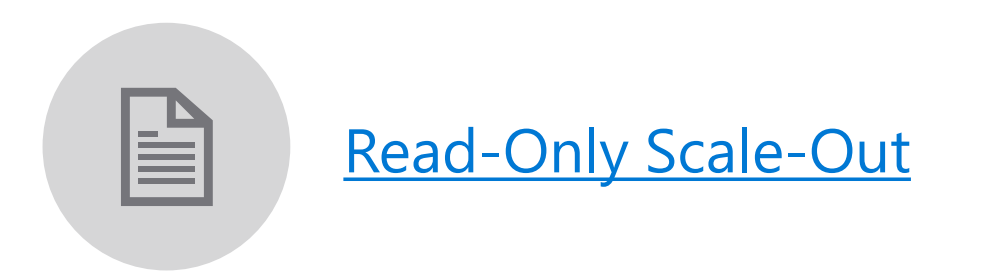

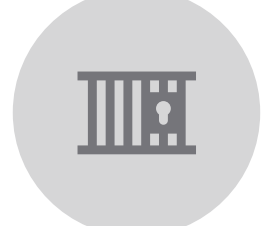

Resource Limits for [Reports and Web](https://docs.microsoft.com/en-us/dynamics365-release-plan/2020wave1/dynamics365-business-central/resource-limits-reports-web-service-calls)  Service Calls

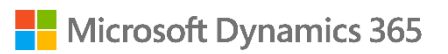

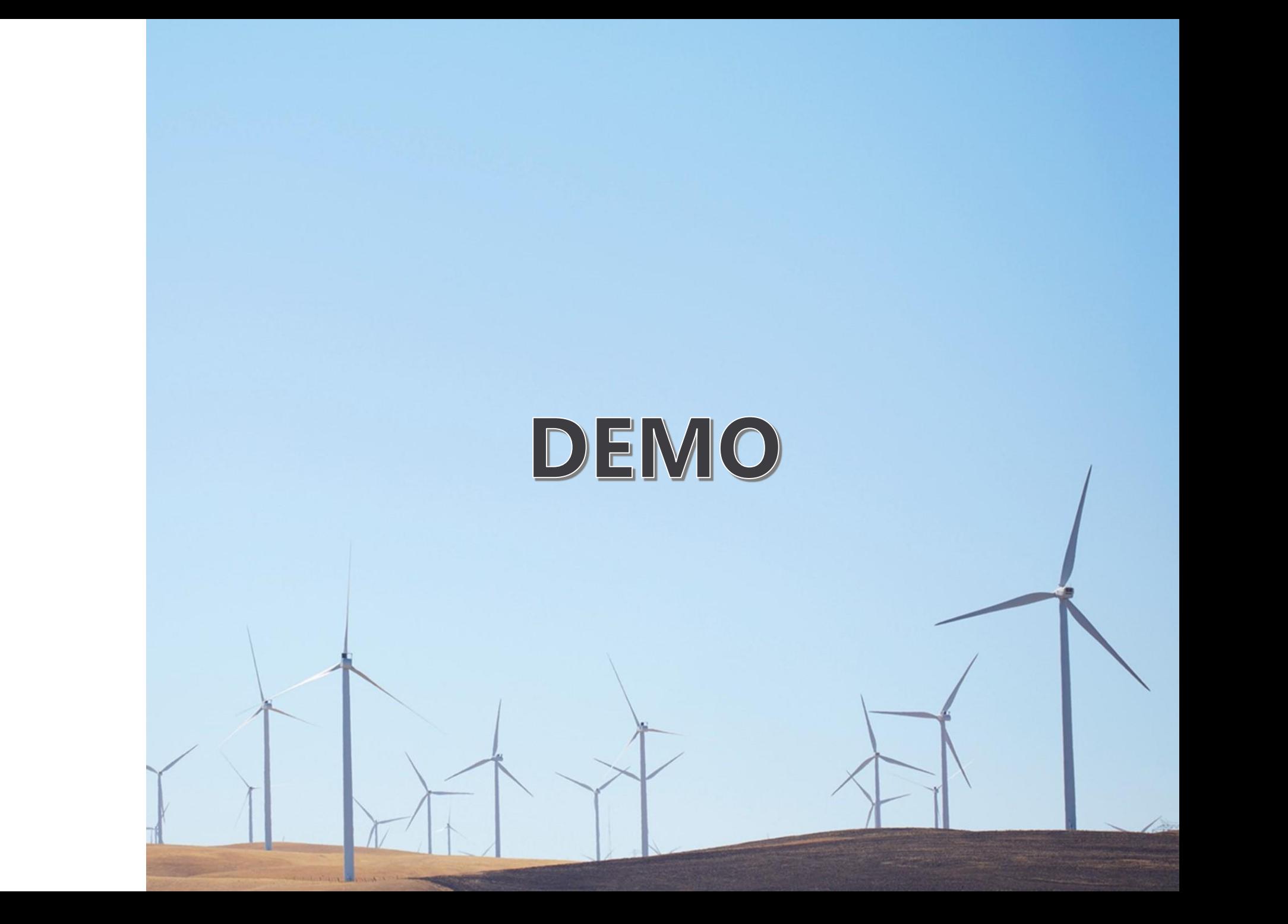

# Developer Fundamentals

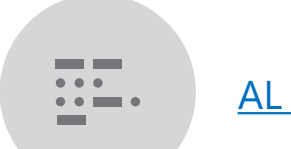

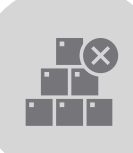

[AL Interfaces](https://docs.microsoft.com/en-us/dynamics365-release-plan/2020wave1/dynamics365-business-central/al-interfaces)<br>
Allen Aliasing Base Application<br>
Aliasing Base Application [Aliasing Base Application](https://docs.microsoft.com/en-us/dynamics365-release-plan/2020wave1/dynamics365-business-central/application-version-aliasing-base-application)

Camera Location AL API [Available in the Browser](https://docs.microsoft.com/en-us/dynamics365-release-plan/2020wave1/dynamics365-business-central/cameralocation-al-api-browser)

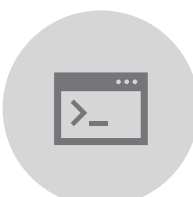

[Look up Events and Insert](https://docs.microsoft.com/en-us/dynamics365-release-plan/2020wave1/dynamics365-business-central/lookup-events-insert-event-subscriber-code)  in Code

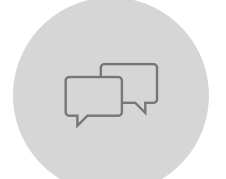

Multiple Variable [Declarations of the Same](https://docs.microsoft.com/en-us/dynamics365-release-plan/2020wave1/dynamics365-business-central/multiple-variable-declarations-same-type-same-line)  Type in the Same Line

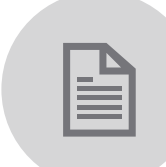

[Obsolete Tag Property](https://docs.microsoft.com/en-us/dynamics365-release-plan/2020wave1/dynamics365-business-central/obsolete-tag-url-properties)

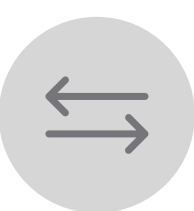

Refactor a Field from a [Table to a Table Extension](https://docs.microsoft.com/en-us/dynamics365-release-plan/2020wave1/dynamics365-business-central/ability-refactor-field-table-table-extension)

# Camera/Location AL API for browsers

- CameraProvider.IsAvailable and LocationProvider.IsAvailable **now** return True if the browser and device support it.
- Users are still in control: just-intime prompts to grant access
- Camera offers viewport & Use/Retake buttons.
- Location captured as Longitude/Latitude coordinates.

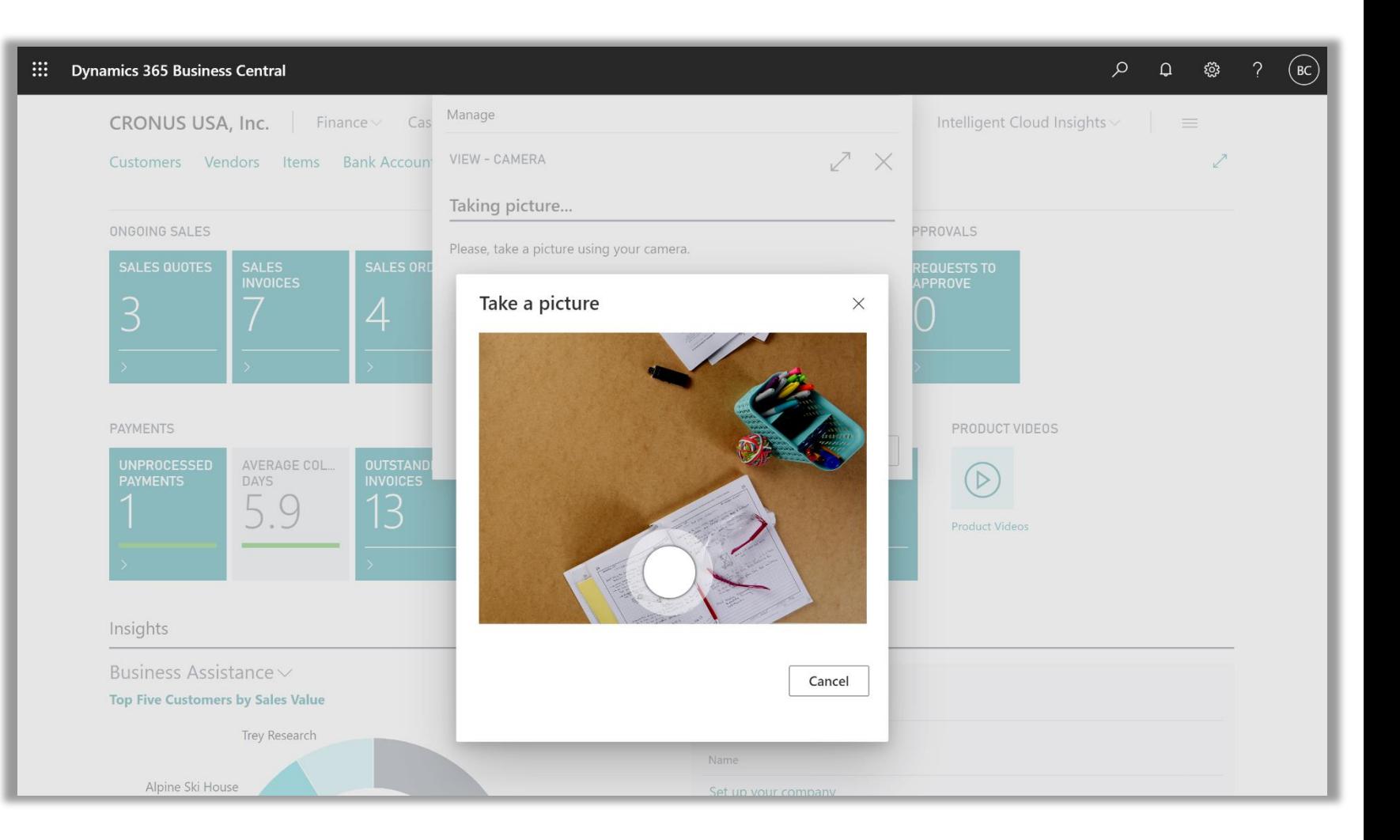

# Pages optimized for multiple parts

### **Example: List with 2 additional ListParts**

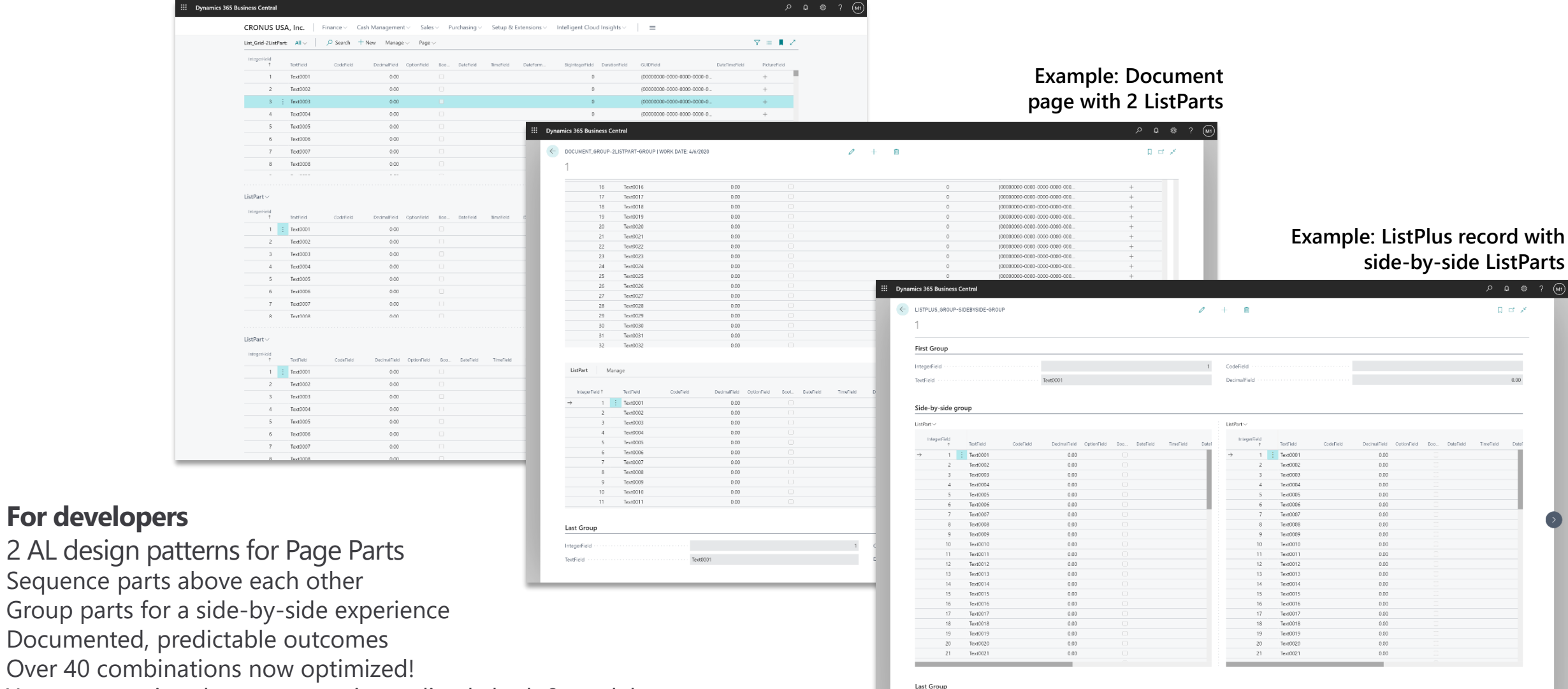

- Your pages using these patterns immediately look & work better
- Coming soon: similar optimizations for Worksheets & CardParts

# **Telemetry**

- Telemetry data available for analisys
- Aka.ms/bctelemetry Microsoft docs site.
- https://github.com/microsoft/BCTec [h/tree/master/samples/AppInsights](https://github.com/microsoft/BCTech/tree/master/samples/AppInsights) examples on how to use with scripts on GitHub.

### Available telemetry

requests

In Application Insights, telemetry from Business Central is logged as traces. Currently, Business Central offers telemetry on the following operations:

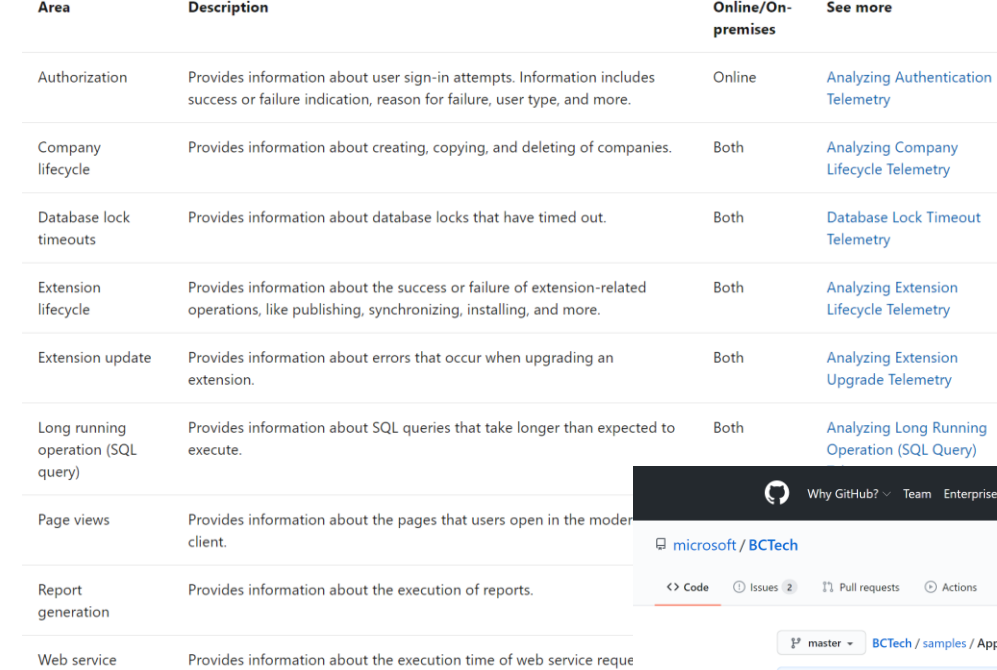

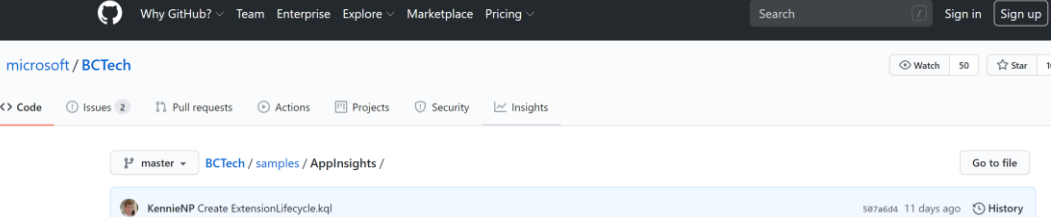

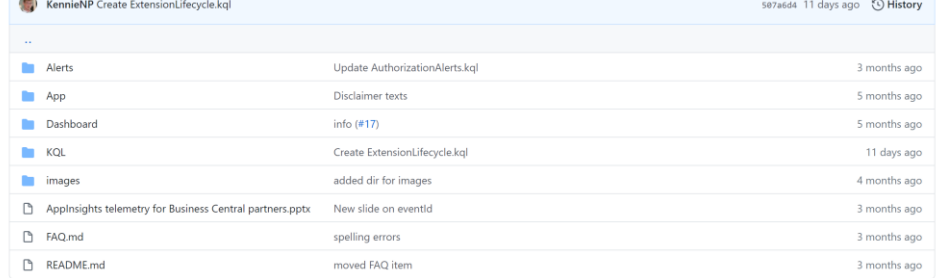

README.md

### Introduction

Business Central in the cloud continuously emits telemetry about events that happen in the service.

This telemetry can be useful for partners, e.g., when troubleshooting an issue or to determine how often a feature is used.

As a developer of an app (typically referred to as an ISV), which gets installed in a Business Central environment, or as the partner on record for a customer (typically referred to as a VAR), you can obtain some of this telemetry.

This reno contains instructions for how you can obtain the telemetry

# Common Data Service integration

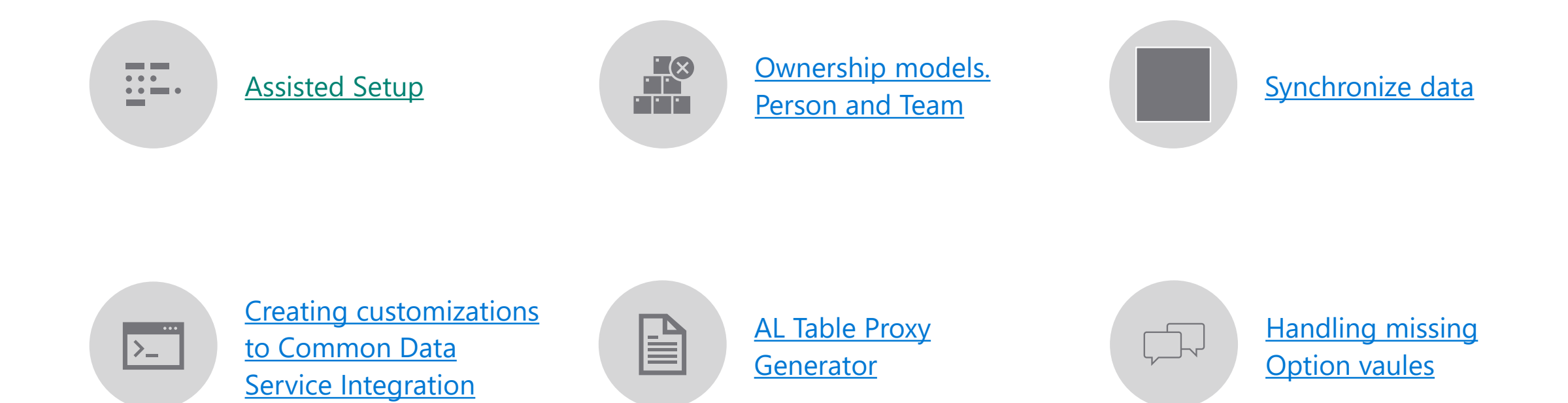

**Scheduling [Synchronization](https://docs.microsoft.com/en-US/dynamics365/business-central/admin-scheduled-synchronization-using-the-synchronization-job-queue-entries)** 

# Common Data Service Integration highlights

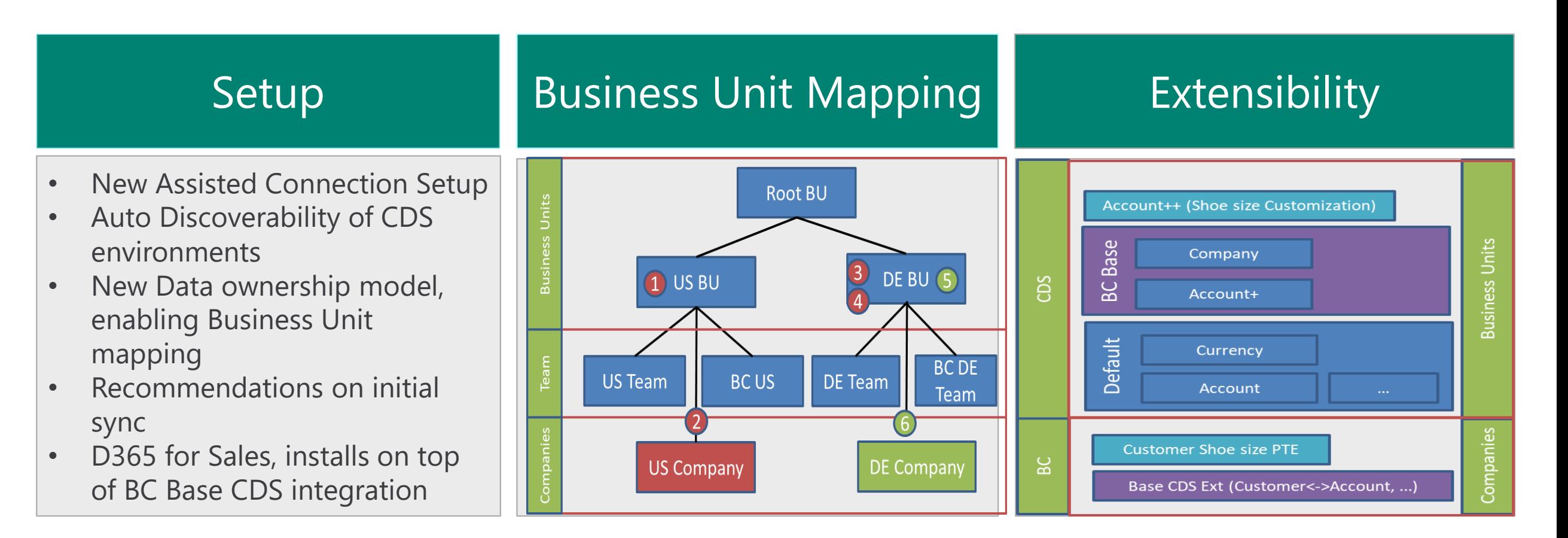

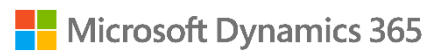

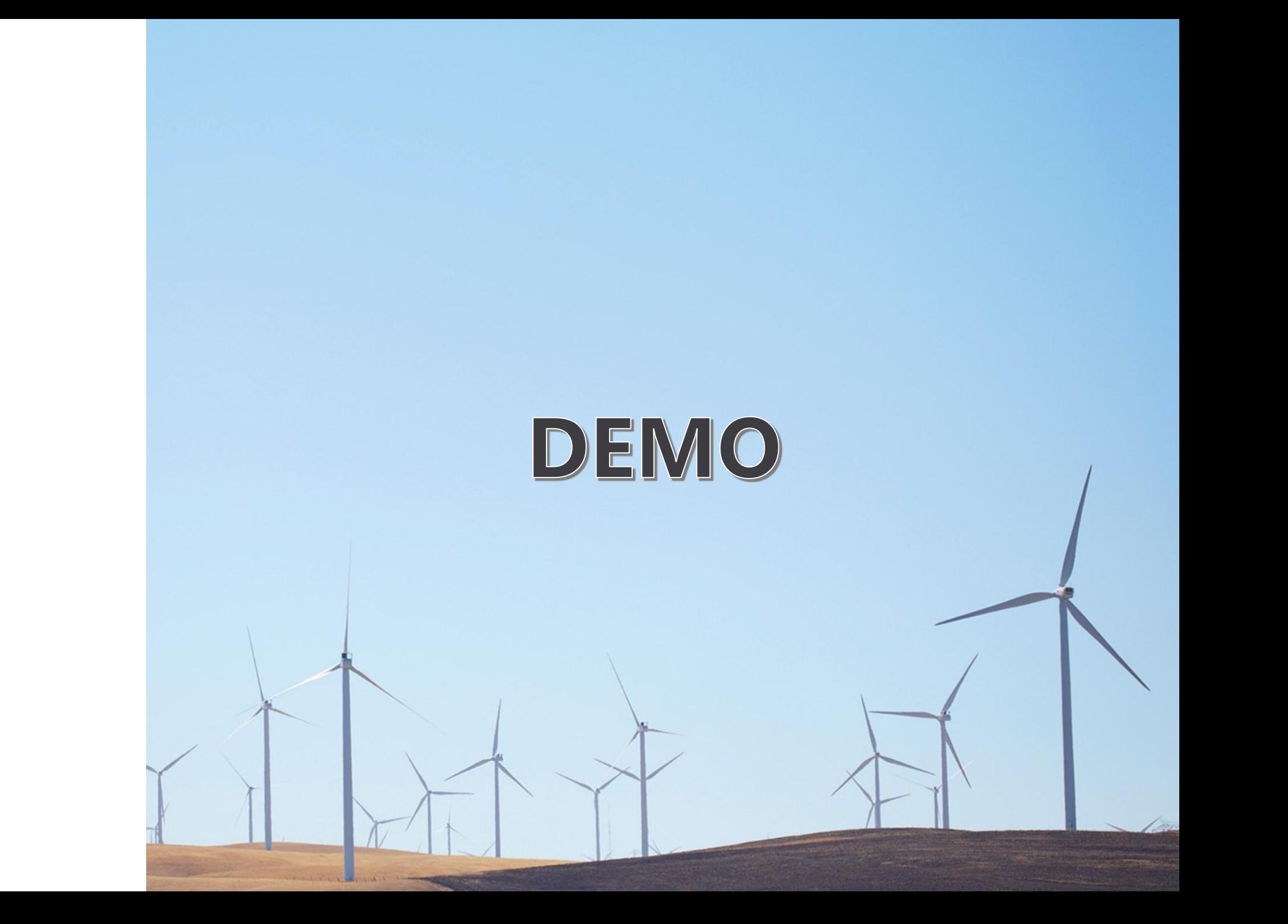

# Data Migrations to Business Central Online

# Migration Tools

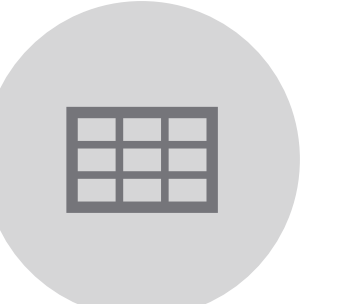

# [GP: Enhanced COA](https://docs.microsoft.com/en-us/dynamics365-release-plan/2020wave1/dynamics365-business-central/enhanced-dynamics-gp-chart-accounts-migration) **Migration**

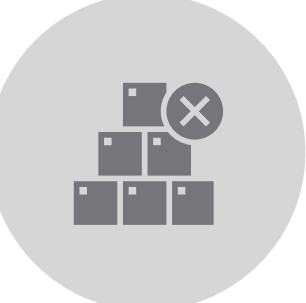

GP: Migrate All or only [Active Customer/Vendor](https://docs.microsoft.com/en-us/dynamics365-release-plan/2020wave1/dynamics365-business-central/migrate-all-or-only-active-customer-master-records-dynamics-gp)  Master Records

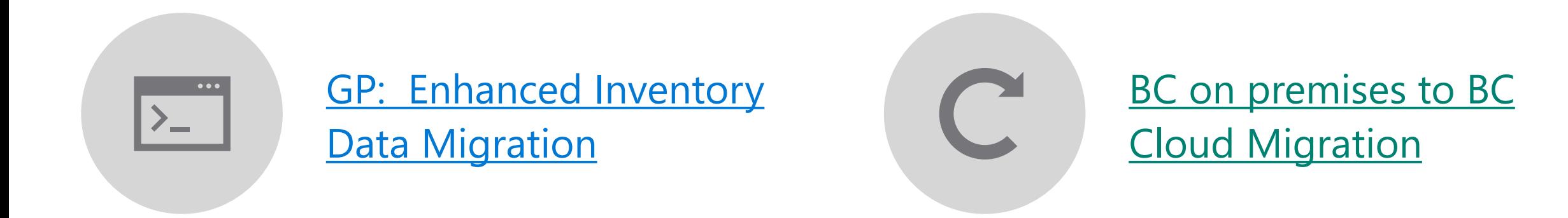

# SMB Data Migration Roadmap

**KEY** Current release wave Future release wave

## **GP to BC Migration**

- Chart of Accounts: Segments to Dimensions
- More GP Versions
- Item Enhancements
- ISV Migrations

## **BC SmartList Designer**

• SmartList Designer (Preview in June)

## **NAV/BC to BC Migration**

- BC 16x On-Premise to BC SaaS
- BC 14x/15x to 16x Post-April release

## **SL to BC Migration**

• TBD

## **April 2020 October 2020 2021**

## **GP to BC Migration**

- Bank Rec (Checkbooks, Outstanding Transactions)
- Open Purchase Orders
- Fixed Assets

## **GP to Azure Data Lake**

• Write GP historical data to Azure Data Lake

## **SL to Azure Data Lake**

• Write SL historical data to Azure Data Lake

## **BC SmartList Designer**

- BC SmartList Designer utilizes Azure Data Lake for additional historical data queries
- List Pages include Queries (SmartList Pages)

## **GP to BC Migration**

- Item Pricing / Extended Pricing
- Address Feedback

## **NAV/BC to BC Migration**

• Address feedback

## **SL to BC Migration**

• Address feedback

## **BC SmartList Designer**

• SL Designer 2.0

### **NOTE:** Roadmap is subject to change during the course of development cycles.

# Business Central 2020 Wave 2

# Support for an unlimited number of production and sandbox environments

06/17/2020 • 2 minutes to read • 3

### (i) Important

Some of the functionality described in this release plan has not been released. Delivery timelines may change and projected functionality may not be released (see Microsoft policy). Learn more: What's new and planned

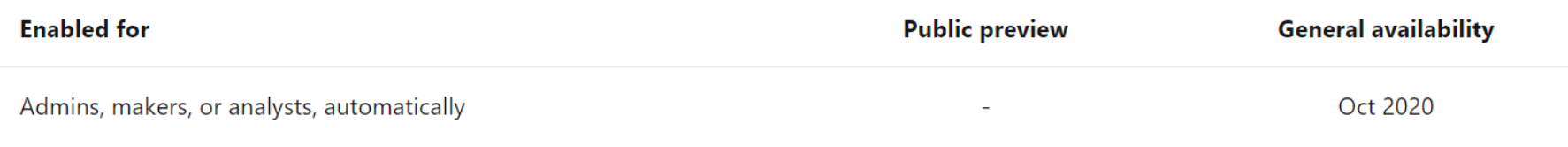

## **Business value**

Allowing businesses to expand Business Central to more than three countries or three business branches by adding more than three production environments.

## Feature details

This release wave introduces the option for customers to purchase additional production environments. For each newly purchased production environment, the customer can create additional sandbox environments. The specific number of sandbox environments that is allowed for each purchased production environment is still being determined.

Additional production environments will also increase the database capacity quota for the customer's organization. The actual database capacity increase for each new production environment is still being determined.

# Service-to-service authentication for Automation APIs

06/04/2020 • 2 minutes to read •  $\widehat{\mathbb{C}}$ 

### (i) Important

Some of the functionality described in this release plan has not been released. Delivery timelines may change and projected functionality may not be released (see Microsoft policy). Learn more: What's new and planned

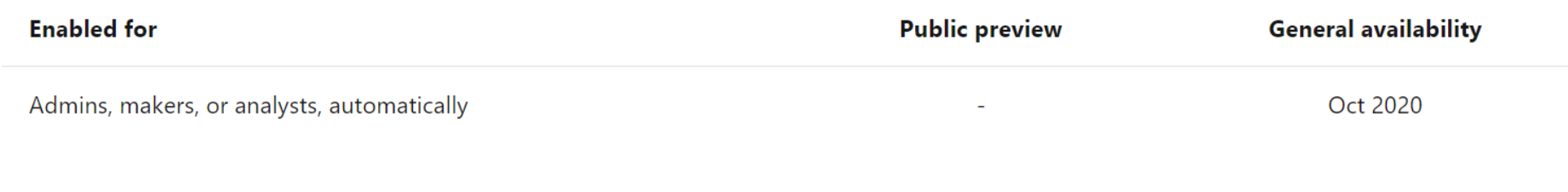

## **Business value**

Service-to-service authentication will be supported for Automation APIs in Business Central.

## **Feature details**

For supporting Automation scenarios in Business Central, an application permission scope is added, called Automation.ReadWrite.All.

This will allow service-to-service authentication, having external services connect as an application without impersonating normal users. Using OAuth Client Credentials flow, an app token with Automation.ReadWrite.All scope can then be used to access Business Central.

Apps need to be registered in Business Central and the OAuth consent flow has to be completed before Business Central can be accessed.

## **Business Central Company Hub extension**

06/16/2020 • 2 minutes to read •  $\widehat{d}$ 

### (i) Important

Some of the functionality described in this release plan has not been released. Delivery timelines may change and projected functionality may not be released (see Microsoft policy). Learn more: What's new and planned

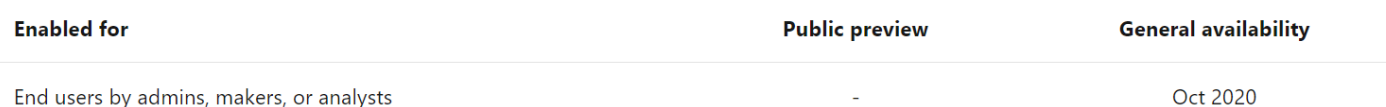

### **Business value**

For some organizations, users often have access to multiple companies, either in the same tenant or in another tenant environment, such as in another country (a sales subsidiary) or a completely different tenant (a clients' company if you're an external accountant). Having an easy overview of these companies and an easy way of accessing them is key to working efficiently for these users. Business Central Company Hub gives you just that.

### **Feature details**

Business Central Company Hub gives you a list of the companies you work in. You can easily add new companies by just providing a URL and a name for the company. The list of companies contains a few KPIs for the company that is displayed for the user if they have the needed access. You also have a list of assigned user tasks for a given company, so you can keep track of work required for each company. It's possible to run selected Excel reports for the company from the Company Hub.

The Business Central Company Hub gives you either a dedicated Company Hub role center (if you use one tenant as the main access point) or a similar task page if you use the Company Hub from within a company where your role requires you to have a different main role center. Both have the same features and the same easy access to the companies you work in.

For Dynamics 365-Accountant Hub users, Accountant Hub is deprecated in this release wave. Company Hub contains the same features, and we recommend that you use Company Hub as a replacement for Accountant Hub.

It's easy to migrate to Company Hub from Accountant Hub. When you have installed Company Hub in a Business Central tenant, use the Edit in Excel feature on the Client list page to export data from Accountant Hub and open a similar Excel spreadsheet from Company Hub. Then, use copy and paste to move the data and finally publish the spreadsheet from Company Hub to get the data into Company Hub in Business Central. For more information, see the See also section.

# Default unit cost for non-inventory items

06/10/2020 • 2 minutes to read •  $\circledast$ 

### (i) Important

Some of the functionality described in this release plan has not been released. Delivery timelines may change and projected functionality may not be released (see Microsoft policy). Learn more: What's new and planned

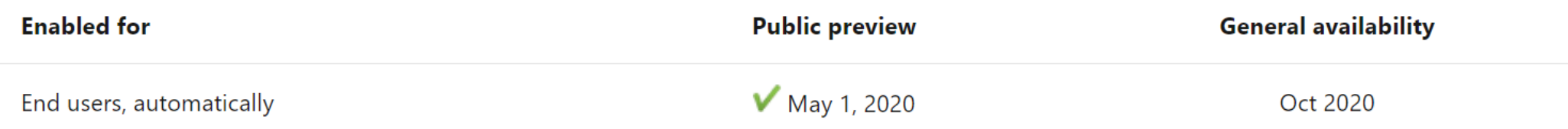

# **Business value**

Service items and non-inventory items have associated costs that directly impact profits from the sale of the item or the product that it is a component of. As circumstances change so do these costs, which means it's important to quickly react and use new costs on new sales, assembly, and production documents. To do that you can specify the default values to use in new documents and journals, which reduces the need for manual updates.

# Feature details

To ensure that item costs are up to date, the default unit cost for service and non-inventory items can be updated on the Item and Stockkeeping Unit pages.

### Check financial journals in background

08/13/2020 • 2 minutes to read •

#### **1** Important

Some of the functionality described in this release plan has not been released. Delivery timelines may change and projected functionality may not be released (see Microsoft policy). Learn more: What's new and planned

Oct 2020

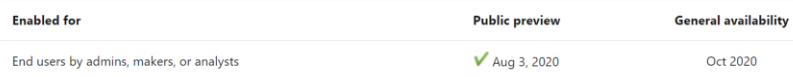

### **Business value**

Based on product telemetry that shows where people often experience issues when processing financial journals, we've introduced validations that can help prevent issues with posting before they happen. Early, unobtrusive visual indications that there is a problem can help improve productivity.

### Feature details

On the General Journal Batch page, you can choose Background Error Check to have Business Central validate financial journals, such as general or payment journals, while you're working on them. When the validation is enabled, the Journal Check FactBox displays next to the journal lines and will show issues in the current line and the whole batch. Validation happens when you load a financial journal batch, and when you choose another journal line. The Issues total tile in the FactBox shows the total number of issues that Business Central found, and choosing it will open an overview of the issues.

You can use the Show Lines with Issues and Show All Lines actions to toggle between journal lines that have or don't have issues.

The new Journal Line Details FactBox provides a quick overview and access to data from journal lines, such as the G/L account, customer, or vendor, as well as to the posting setup for specific accounts.

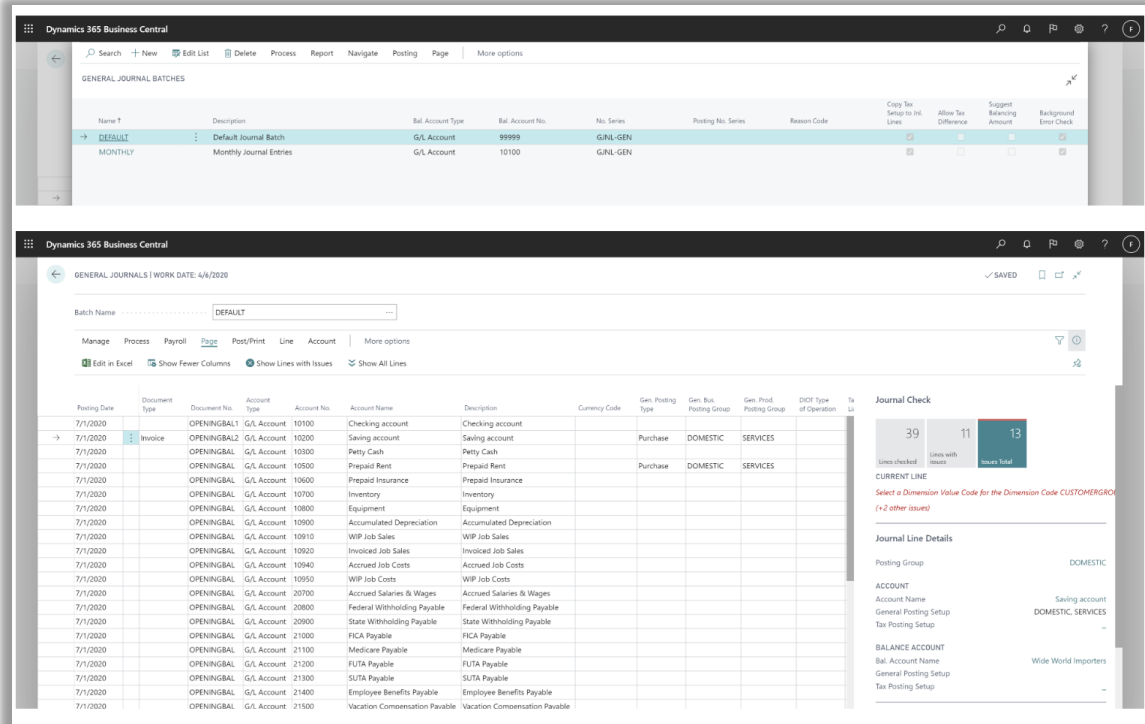

# Use Word document layouts to customize outgoing customer documents

08/06/2020 • 2 minutes to read •  $\circledast$ 

### (i) Important

Some of the functionality described in this release plan has not been released. Delivery timelines may change and projected functionality may not be released (see Microsoft policy). Learn more: What's new and planned

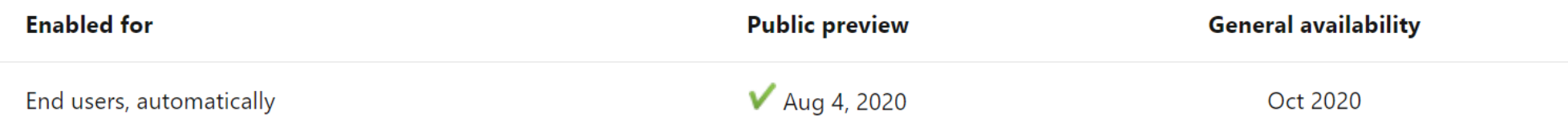

# **Business value**

Every business tailors the documents they send out to customers. This is very important for outgoing documents to customers, such as shipments, return order, service quotes, orders, invoices, and credit memos. Using Word as the document-authoring tool allows power users in Business Central to easily modify layouts of reports.

# **Feature details**

You can now export document layout to work for the following documents: Shipments, Return Orders, Service Quotes, Orders, Invoices, and Credit Memos. Simply modify the layouts and import them back into Business Central to use next time you send, for example, a shipment, return order, or a service document.

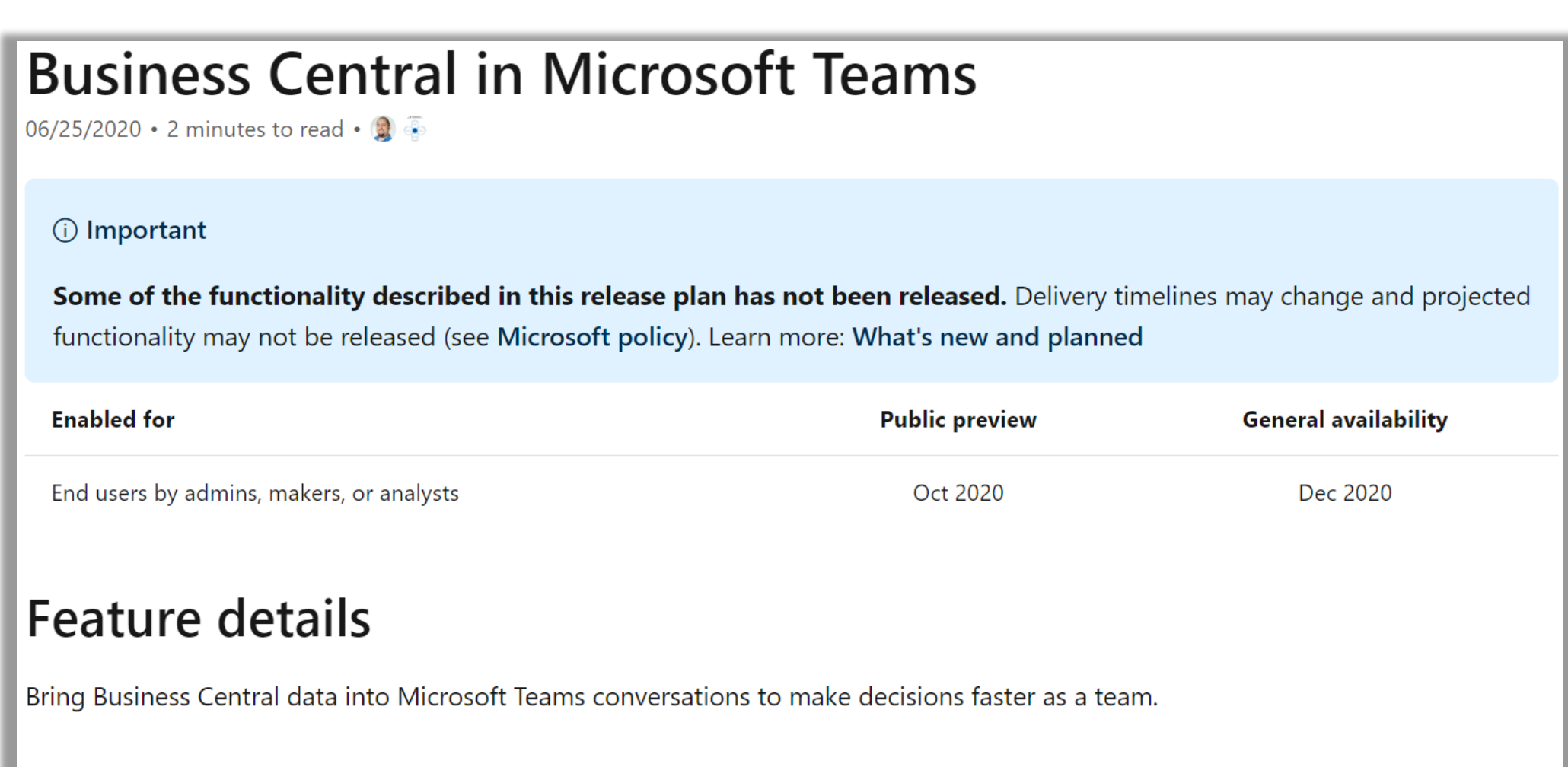

# **Common Data Service virtual entities**

08/07/2020 • 2 minutes to read •  $\circledast$ 

### (i) Important

Some of the functionality described in this release plan has not been released. Delivery timelines may change and projected functionality may not be released (see Microsoft policy). Learn more: What's new and planned

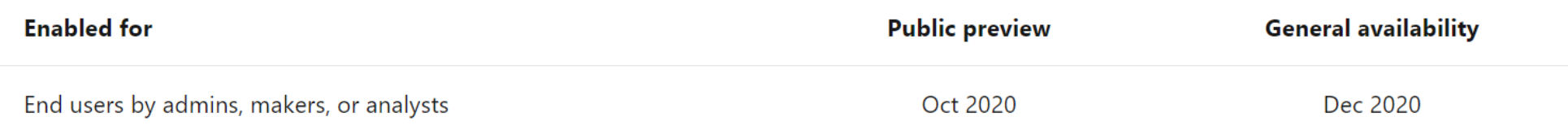

## **Business value**

Entities from Business Central are exposed as virtual entities to Common Data Service. In Common Data Service, virtual entities will appear as if they were physical entities, enabling consumption for Common Data Service solutions.

## **Feature details**

With the capability of consuming virtual entities from Business Central in Common Data Service, Power Apps can leverage Business Central virtual entities directly, as if they were native Common Data Service entities.

The underlying infrastructure to expose virtual entities from Business Central is based on API pages. Enabling the virtual entities on Common Data Service will require that a Common Data Service solution is installed. The solution will be able to generate virtual entities based on the metadata of the APIs exposed on the connected Business Central tenant. This will enable developers to create APIs for Business Central and then generate virtual entities on Common Data Service.

### Migrate from Business Central 14.x on-premises to **Business Central 16.x online**

08/03/2020 • 2 minutes to read • •

### (i) Important

Some of the functionality described in this release plan has not been released. Delivery timelines may change and projected functionality may not be released (see Microsoft policy). Learn more: What's new and planned

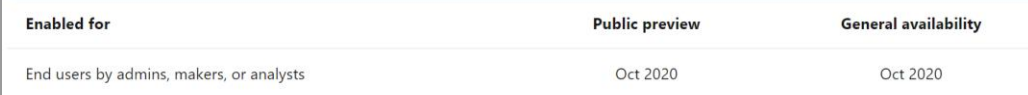

### **Feature details**

We will add support for customers who are on version 14.x of Business Central on-premises to migrate their data to 16.x Business Central online. We will implement the upgrade logic from 14 to 16 so customers don't have to upgrade their 14.x version onpremises environment to 16 in order to migrate.

### Migrate from Business Central 15.x on-premises to **Business Central 16.x online**

02/26/2020 • 2 minutes to read •  $\overline{\mathbb{R}}$ 

### (i) Important

Some of the functionality described in this release plan has not been released. Delivery timelines may change and projected functionality may not be released (see Microsoft policy). Learn more: What's new and planned

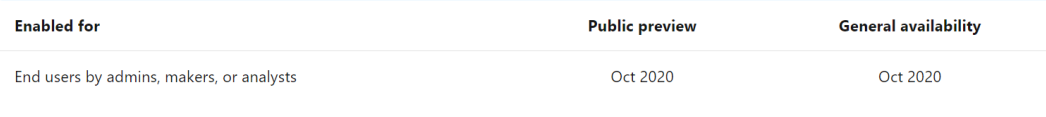

### Feature details

We will add support for customers who are on version 15.x of Business Central on-premises to migrate their data to 16.x Business Central online. We will implement the upgrade logic from 15 to 16 so customers don't have to upgrade their 15.x version onpremises environment to 16 in order to migrate.

# Access multiple production or sandbox environments from the mobile apps

08/17/2020 • 2 minutes to read •  $\bullet$ 

### (i) Important

Some of the functionality described in this release plan has not been released. Delivery timelines may change and projected functionality may not be released (see Microsoft policy). Learn more: What's new and planned

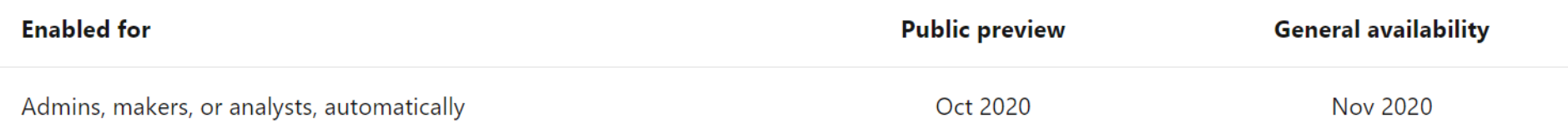

## **Business value**

Being able to easily access Business Central on the go from every device—even for more complex, multiple production environments -is key for many customers in the current business world.

## Feature details

Users of mobile devices can now choose between their sandbox and production environments without the need to use the precrafted URL as before. Partners running their own apps based on Business Central can also let their users explore it from mobile devices.

This change requires an updated version of the Business Central mobile app (version 3.x), which can be downloaded on the user's device from the relevant app stores for Android and iOS.

# Delete extension data

### 08/04/2020 • 2 minutes to read •  $\circledast$

### (i) Important

Some of the functionality described in this release plan has not been released. Delivery timelines may change and projected functionality may not be released (see Microsoft policy). Learn more: What's new and planned

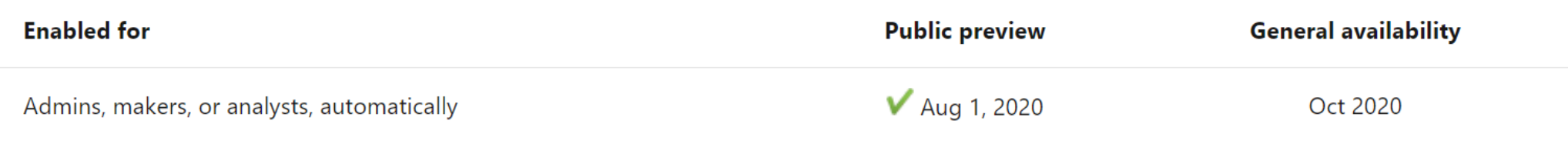

## **Business value**

We receive a number of support requests to delete extension data in production or sandboxes, either because an application is not in use or, more commonly, because there is a desire to reinstall it from scratch without data—for example, after testing or trial.

# Feature details

On the Extension Management page, when you select an extension and choose to uninstall it, we have added a new **Delete Extension Data** option in the uninstall dialog.

If you select this option, and confirm both at selection and subsequently on selecting Uninstall that you understand that data will be deleted, the service will delete all data owned by the extension. This is equivalent to invoking an extension uninstall on-premises with the "clean" mode.

# Data audit system fields are added to every table

06/11/2020 • 2 minutes to read • 3

### (i) Important

Some of the functionality described in this release plan has not been released. Delivery timelines may change and projected functionality may not be released (see Microsoft policy). Learn more: What's new and planned

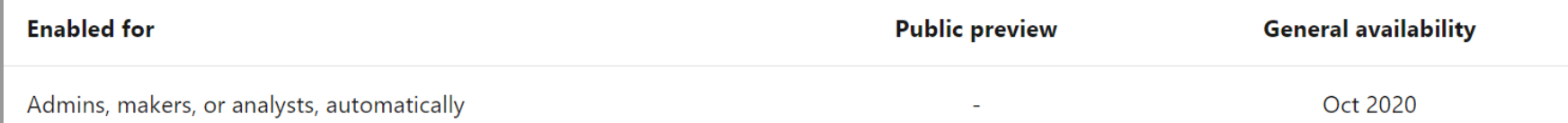

## **Business value**

This gives developers an easy and performant way to program against historical data, such as writing AL queries that return changed data since some specified point in time.

## **Feature details**

Four new system fields are added to all tables:

- · SystemLastModifiedOn
- SystemLastModifiedBy
- SystemCreatedBy
- SystemCreatedOn

The platform will populate the content of the fields when a record is created and modified. It isn't possible for a developer to control the values that are saved to the database.

# Debug extension installation and upgrade code 08/04/2020 • 2 minutes to read • 3 (i) Important Some of the functionality described in this release plan has not been released. Delivery timelines may change and projected functionality may not be released (see Microsoft policy). Learn more: What's new and planned **Enabled for General availability Public preview** Admins, makers, or analysts, automatically Sep 2020 Oct 2020 **Business value** It is currently not possible to debug extension install or upgrade code by just adding breakpoints and deploying a new application. Instead, some workaround is required to manually trigger the install and upgrade code, possibly commenting out upgrade tags and so on, making it tedious to properly test install and upgrade during development, as well as to troubleshoot issues.

## Signal about long-running AL execution added to Application Insights telemetry for partners

 $b8/07/2020 \cdot 2$  minutes to read  $\cdot \overline{\cdot}$ 

### (i) Important

Some of the functionality described in this release plan has not been released. Delivery timelines may change and projected functionality may not be released (see Microsoft policy). Learn more: What's new and planned

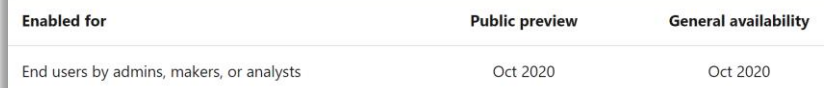

### **Business value**

Partners can use telemetry to troubleshoot performance issues caused by extensions.

### Feature details

The Business Central server will emit telemetry about the execution time of long-running AL execution. ncluded in this signal is also a breakdown of how much time each event subscriber added to the total time

Partners and customers can use this data to monitor their environments for performance issues caused by extensions and be more proactive in preventing these issues from occurring.

Signal from outgoing web service requests added to Application Insights telemetry for partners  $08/07/2020 \cdot 2$  minutes to read  $\cdot \overline{\cdot}$ 

### (i) Important

Some of the functionality described in this release plan has not been released. Delivery timelines may change and projected functionality may not be released (see Microsoft policy). Learn more: What's new and planned

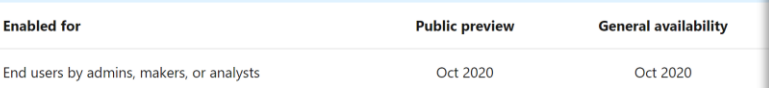

### **Business value**

Partners (VAR/ISV) can get insights into the execution time and failures that happen in external services that their environment/app depends on.

### Feature details

The Business Central server will emit telemetry about the execution time and HTTP status code of outgoing web service requests sent using the AL HTTPClient module.

Partners and customers can use this data to monitor their environments for performance issues caused by external services and be more proactive in preventing these issues from occurring.

### Signal from web service key authentication added to Application Insights telemetry for partners

 $b$ 8/11/2020 • 2 minutes to read •  $\bar{a}$ 

### (i) Important

Some of the functionality described in this release plan has not been released. Delivery timelines may change and projected functionality may not be released (see Microsoft policy). Learn more: What's new and planned

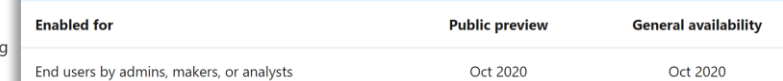

### **Business value**

Partners can monitor the usage of web service key authentication, which is planned to be deprecated.

### Feature details

The Business Central server will emit telemetry about the usage of web service keys to authenticate.

Partners and customers can use this data to monitor their environments for usage of web service keys to prepare for when the feature is deprecated.

### Restoring environments to a point in time in the past

 $08/03/2020 \cdot 2$  minutes to read  $\cdot$ 

#### (i) Important

Some of the functionality described in this release plan has not been released. Delivery timelines may change and projected functionality may not be released (see Microsoft policy). Learn more: What's new and planned

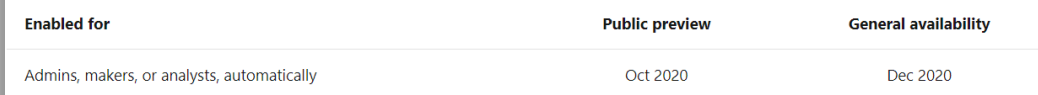

### **Business value**

To help protect business continuity, customers can recover their data to a point in time in the past, in case it was damaged as a result of an unintended action by a user or developer.

### Feature details

Protecting your business-critical ERP data in Dynamics 365 Business Central environments and providing continuous availability of the service are extremely important to our customers.

In some situations, the data in the production environment can be damaged in a way that makes it difficult or impossible to recover by simply undoing the changes one by one. Such changes are typically introduced unintentionally, as a result of a developer or an application user mistake. To help customers recover their data, we are introducing a new data recovery feature in the Business Central administration center.

All your online environments are backed up. System backups occur continuously by the underlying technology used by the Business Central service: Azure SQL Database. Find the documentation about the Azure SQL Database automatic backups at FAQ for Dynamics 365 Business Central

With this release, Business Central local and delegated administrators (partners) can restore any environment (sandbox and production) to a certain point in time up to 30 days in the past. The restore can be performed within the same Azure Region and the same country (localization). The restore operation permission is granted to admin users, who also have a specific permission set assigned to them within the environment. The log of restore operations will be visible in the Business Central administration center.

In some situations, the users might not know exactly to what date and time they need to restore a specific environment. So before restoring the environment, they'll be able to restore it into another environment first—for example, into a sandbox environment. The admins, with the help of other company users, can then validate the data in the newly created sandbox environment. They can repeat the attempt if they discover that they need an earlier or later point in time. If the data is confirmed to be correct, the admin can then decide to restore the production environment to the same point in time. The number of restore attempts will be limited to 10 attempts per environment/per month.

When restoring a production environment, the admins follow these steps:

1. Rename the original production environment (for example, MyProdEnv-DONOTUSE).

2. Do a point-in-time restore of the original environment into a new production environment with the original name (MyProdEnv).

At this point, the admins will have both environments available side-by-side, so they can investigate the data. If needed, they can bring in missing data from one environment to another by using, for example, the RapidStart feature.

The recovery is allowed within a maximum of three immediately preceding versions of Business Central (including minor and major

### Developers can emit telemetry to Application Insights from AL code

 $06/09/2020 \cdot 2$  minutes to read  $\cdot \cdot \cdot$ 

### (i) Important

Some of the functionality described in this release plan has not been released. Delivery timelines may change and projected functionality may not be released (see Microsoft policy). Learn more: What's new and planned

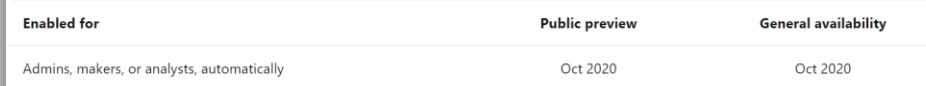

### **Business value**

App developers can now instrument their code both for their own use and to make it possible for reselling partners to troubleshoot potential issues.

### Feature details

In this wave, we add a new function, Session.LogMessage, that has the following signature:

Session. LogMessage(

- EventID : String
- , Message: String

 $\rightarrow$ 

- , DataClassification: DataClassification
- , Scope: ExtensionPublisher | All , Verbosity: Verbosity
- , Dimensions: Dictionary of [String, String]

If the Verbosity level is set to Normal and DataClassification is set to SystemMetadata, then the platform will emit telemetry. The value of the Scope parameter determines where telemetry will be sent. If set to ExtensionPublisher, telemetry is only sent to the Application Insights account specified in the app.json file. If set to All, telemetry is also sent to the Application Insights account

### Extension publishers can get telemetry in Azure **Application Insights**

 $b6/17/2020 \cdot 2$  minutes to read  $\cdot \cdot \cdot$ 

### (i) Important

Some of the functionality described in this release plan has not been released. Delivery timelines may change and projected functionality may not be released (see Microsoft policy). Learn more: What's new and planned

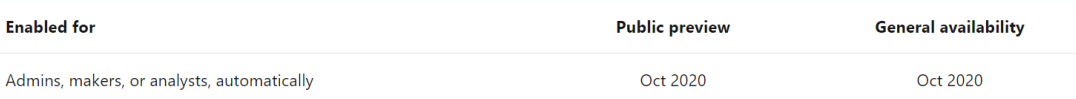

### **Business value**

Extension publishers can get telemetry about issues in their extension before partners and customers report it.

### Feature details

**D** Copy

You can now add an instrumentation key for Azure Application Insights in the app.json file for an extension.

When events such as the following happen in code units that are part of the extension, then this signal will be sent to the Azure Application Insights account that has the supplied instrumentation key:

- Long-running SQL queries
- Report execution
- Extension updates
- Update errors due to exceptions thrown in upgrade code in the extension
- Web service requests

# Data audit system fields are added to every table

06/11/2020 • 2 minutes to read • 3

### (i) Important

Some of the functionality described in this release plan has not been released. Delivery timelines may change and projected functionality may not be released (see Microsoft policy). Learn more: What's new and planned

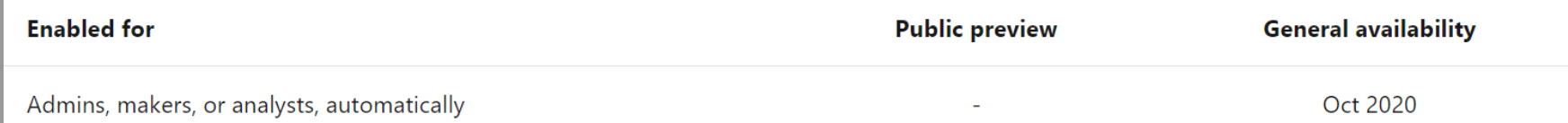

## **Business value**

This gives developers an easy and performant way to program against historical data, such as writing AL queries that return changed data since some specified point in time.

## **Feature details**

Four new system fields are added to all tables:

- · SystemLastModifiedOn
- SystemLastModifiedBy
- SystemCreatedBy
- SystemCreatedOn

The platform will populate the content of the fields when a record is created and modified. It isn't possible for a developer to control the values that are saved to the database.

# Data audit system fields are added to every table

06/11/2020 • 2 minutes to read • 3

### (i) Important

Some of the functionality described in this release plan has not been released. Delivery timelines may change and projected functionality may not be released (see Microsoft policy). Learn more: What's new and planned

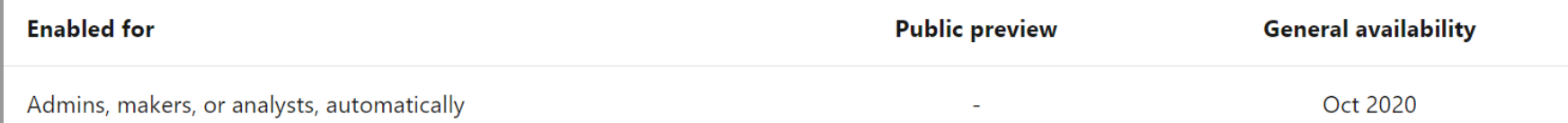

## **Business value**

This gives developers an easy and performant way to program against historical data, such as writing AL queries that return changed data since some specified point in time.

## **Feature details**

Four new system fields are added to all tables:

- · SystemLastModifiedOn
- SystemLastModifiedBy
- SystemCreatedBy
- SystemCreatedOn

The platform will populate the content of the fields when a record is created and modified. It isn't possible for a developer to control the values that are saved to the database.

# **For complete 2020 release Wave 2 plan**

## <https://docs.microsoft.com/en-us/dynamics365-release-plan/2020wave2/smb/dynamics365-business-central/>

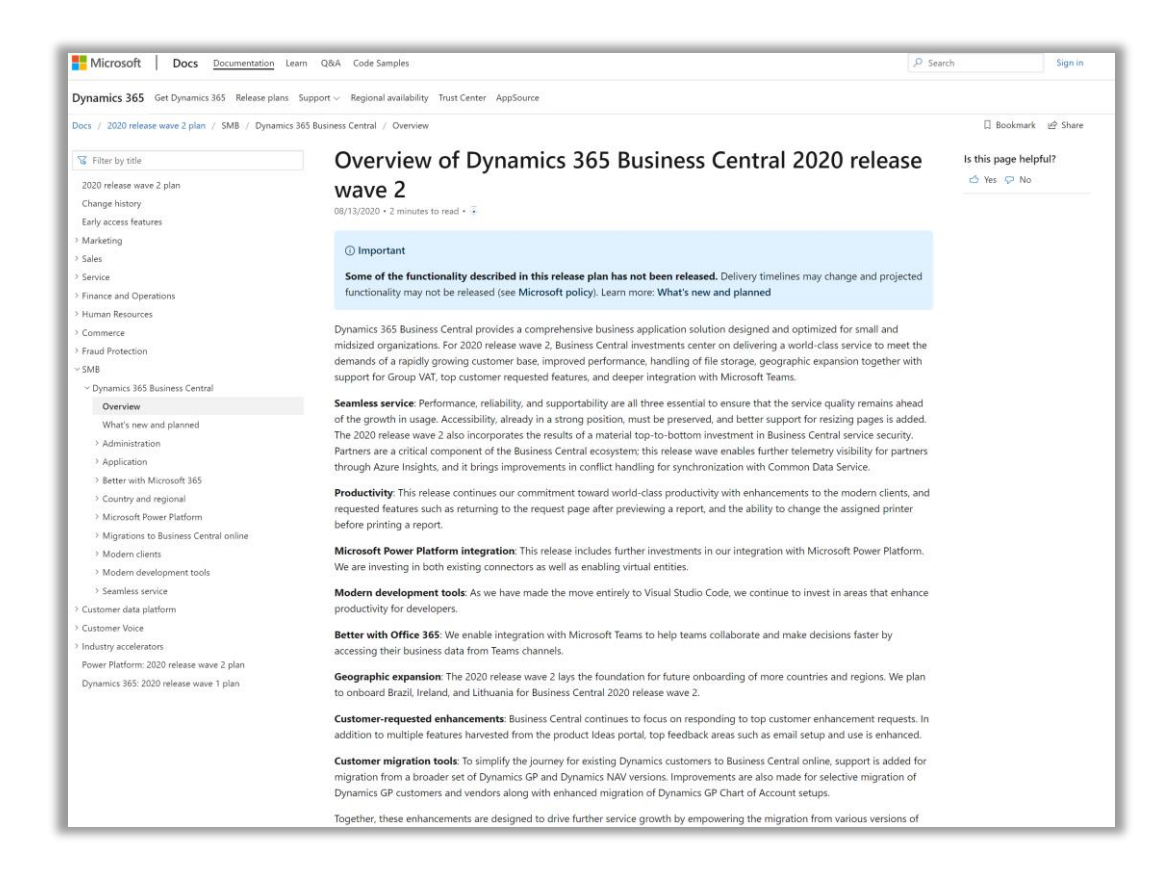

# **Key resources**

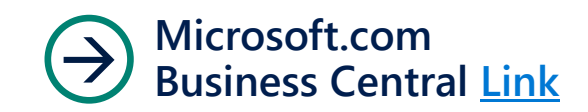

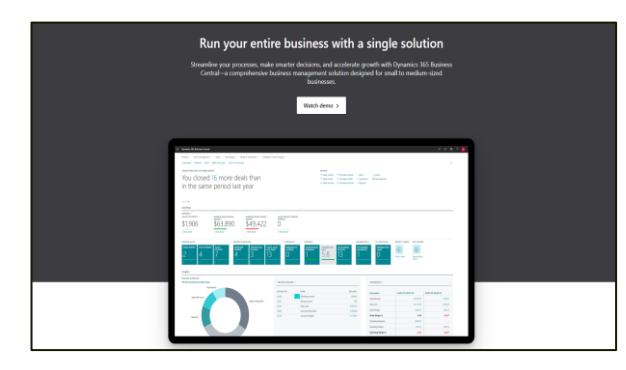

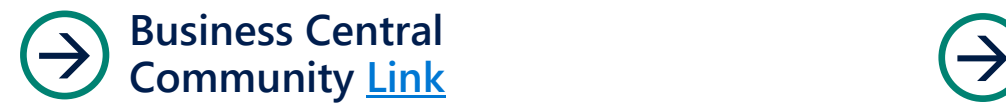

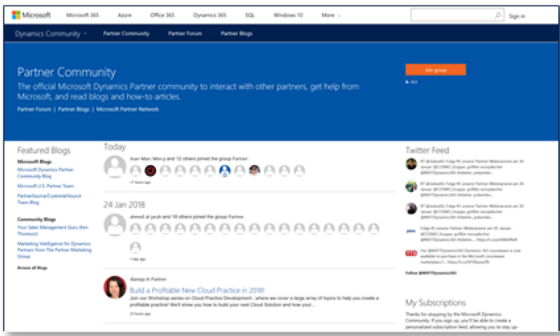

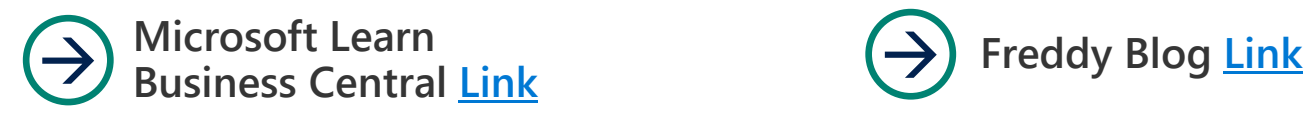

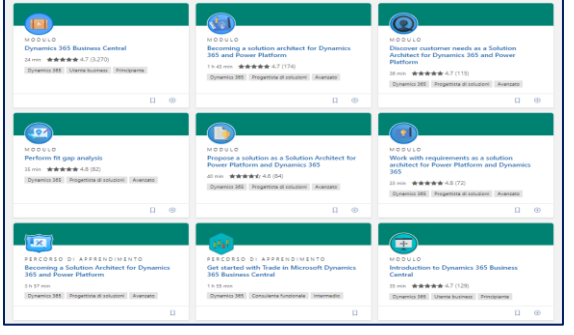

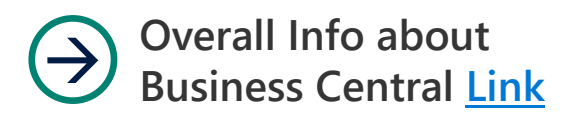

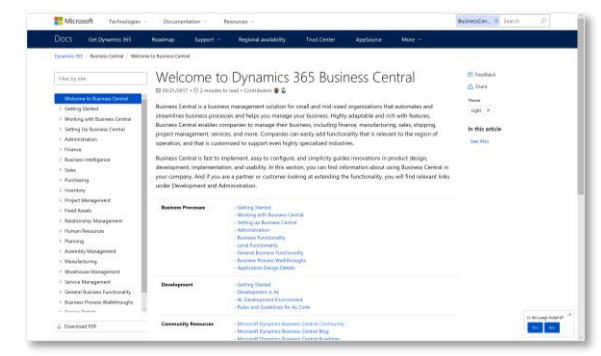

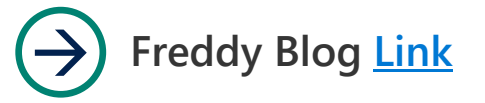

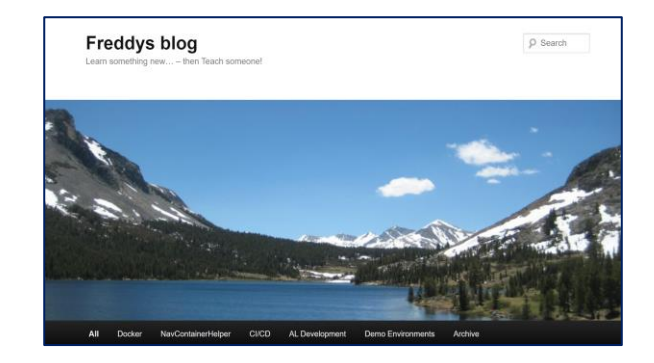

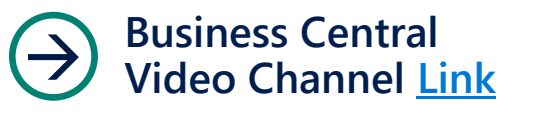

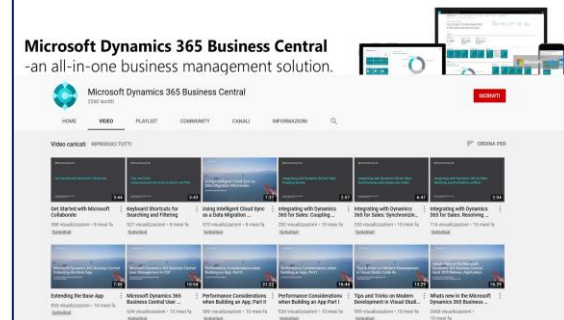